#### **BAB IV**

### **HASIL DAN PEMBAHASAN**

#### **4.1 Pembahasan**

### **4.1.1 Analisis Data**

Data yang digunakan penulis dalam penelitian ini adalah data hasil observasi dan kuesioner yang disebar ke 20 responden. Adapun pertanyaan – pertanyaan yang diberikan adalah untuk menentukan data kriteria serta bobot – bobot yang diperlukan dalam penelitian ini. Kuesioner yang dibuat untuk memperoleh data pada penelitian ini berisi 8 buah pertanyaan yang mengacu pada penentuan kriteria beserta bobotnya.

Berdasarkan data yang diperoleh dari kegiatan observasi dan penyebaran kuesioner maka didapatkan data kriteria untuk pemilihan *kos* yang terdiri dari : Fasilitas, Harga, Keamanan, Kenyamanan, Ukuran, Jarak, Kebersihan, Tempat Strategis*.* Adapun alternatif yang digunakan penulis pada penelitian ini yaitu : Elis Kos, Kos Simamora, Kos Mawar, Kos Buk Sri, Kos Pak Lestari, Kos Chairin, Kos Hj Syamsidar, Kos Nani, Kos Buk Lena dan Kos Tigan Yudha. Adapun data yang diperoleh dapat dilihat pada tabel 4.11

### 1. Metode Topsis

Metode Topsis digunakan untuk menyelesaikan pengambilan keputusan. Solusi ideal positif A+ dan solusi ideal negative A- dapat ditentukan berdasarkan rangking bobot ternormalisasi (*yij*).

# **4.1.2 Representasi Data ERA UTARA MEDAN**

Representasi data di implementasikan dengan melakukan perhitungan pada data – data yang diperoleh menggunakan metode TOPSIS. Pada tahap ini sangat diperlukan karena hasil dari perhitungan TOPSIS ini akan diterapkan didalam aplikasi sistem pendukung keputusan berbasis *web* ini.

### **1. Kriteria**

Parameter atau kriteria antara lain:

| Keamanan                |
|-------------------------|
| Kenyamanan              |
| <b>Ukuran Kos</b>       |
|                         |
| Kebersihan              |
| <b>Tempat Strategis</b> |
|                         |

**Tabel 4.1** Kriteria

Berikut ini merupakan bobot penilaian terhadap subkriteria dinilai dengan satu sampe lima, yaitu:

- 1: Sangat Layak
- 2: Baik
- 3: Cukup
- 4: Buruk
- 5: Sangat Buruk

#### **Tabel 4.2** Fasilitas

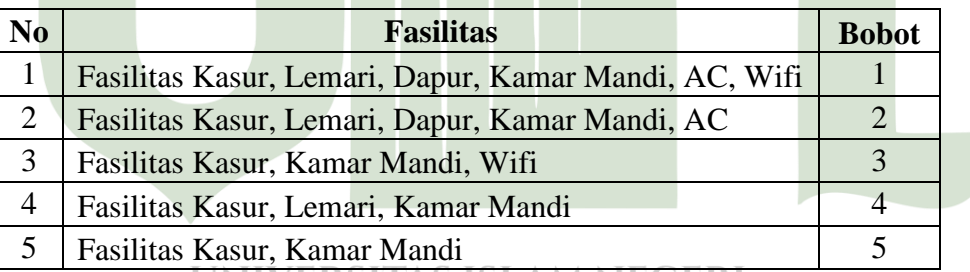

UNIVERSITAS ISLAM NEGERI

#### SUMATI **Tabel 4.3** Harga AN

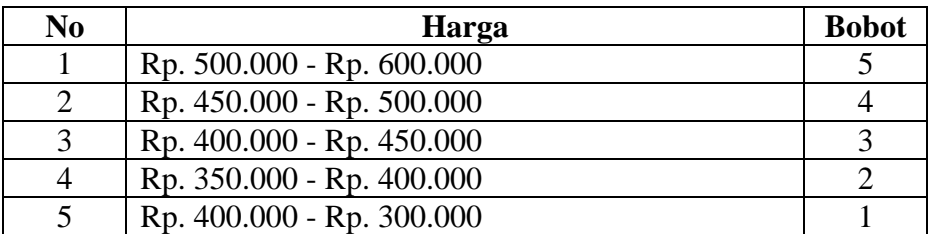

**Tabel 4.4** Keamanan

| No | Keamanan                        | <b>Bobot</b> |
|----|---------------------------------|--------------|
|    | Security, Pemantauan CCTV       |              |
|    | Security                        |              |
|    | Tidak Ada Pemilik Kos           |              |
|    | Ada Pemilik Kos dan Penjaga Kos |              |
|    | Ada Pemilik Kos                 |              |

# **Tabel 4.5** Kenyamanan

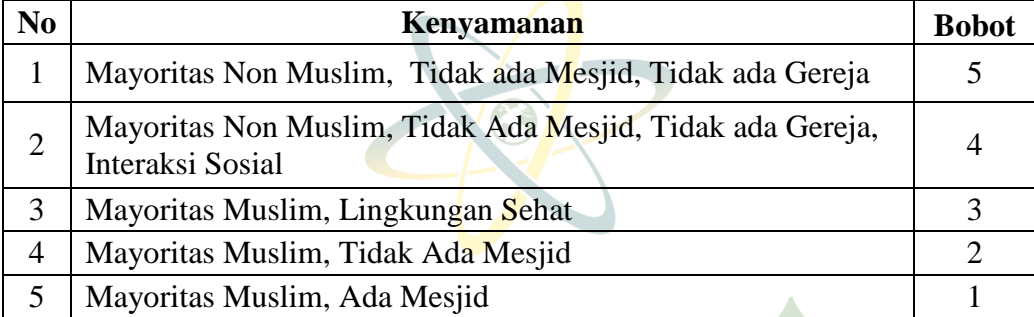

## **Tabel 4.6** Ukuran Kos

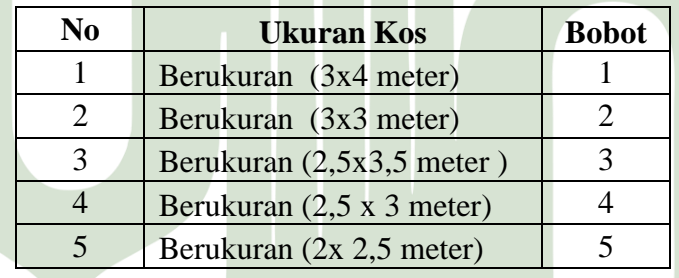

#### **Tabel 4.7** Jarak **NECERI**

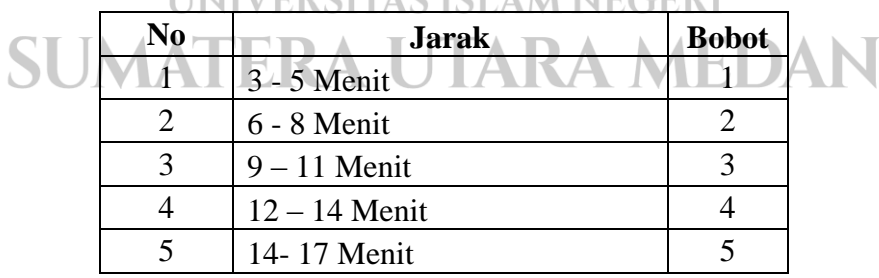

# **Tabel 4.8** Kebersihan

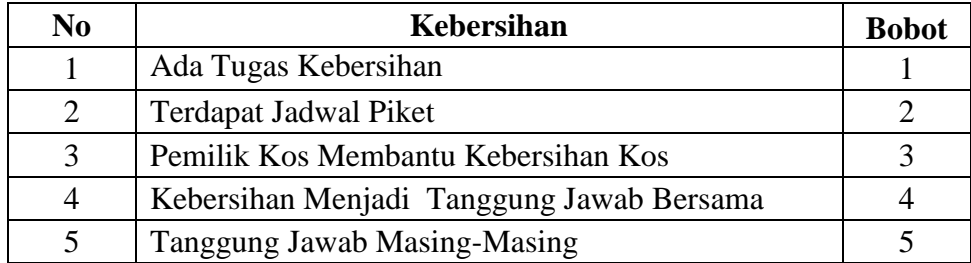

# **Tabel 4.9** Tempat Strategis

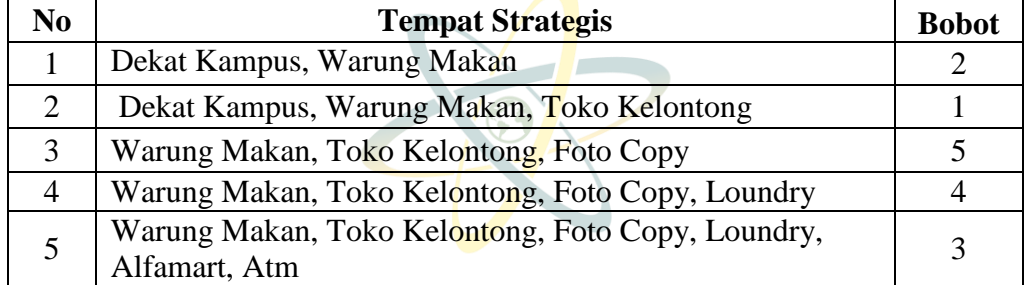

 $\mathcal{L}$ 

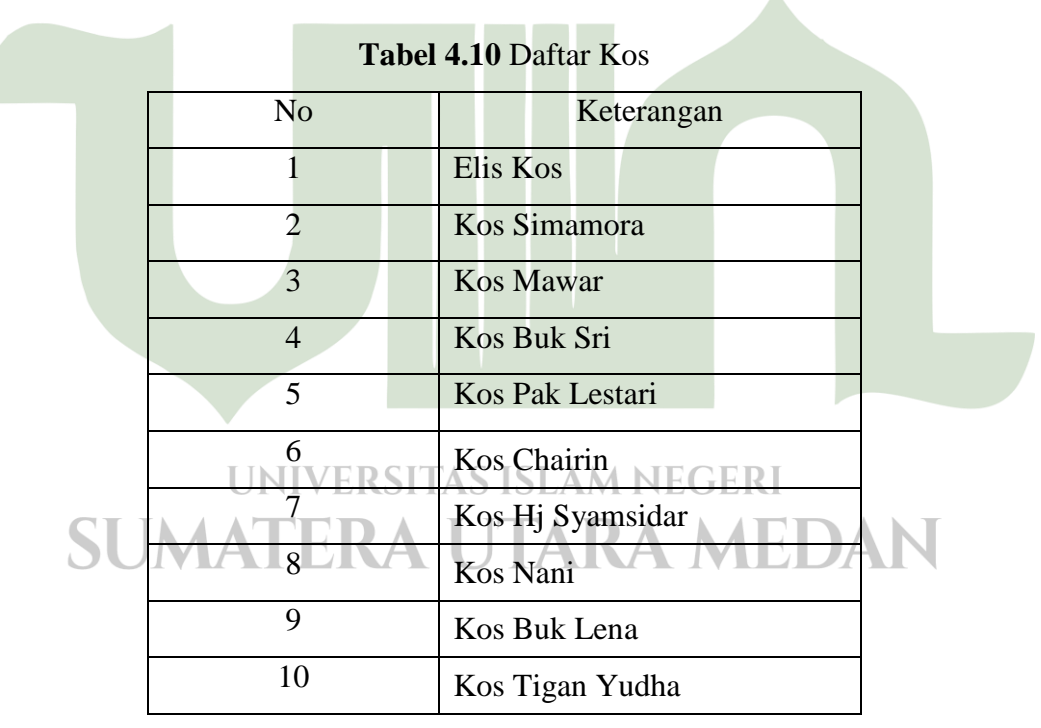

### 

| NO             | Nama<br>Kos            | <b>Fasilitas</b>                                               | Harga                        | Keamanan                                    | Kenyamanan                                                                                    | <b>Ukuran</b><br>Kos    | <b>Jarak</b>                   | Kebersihan                                            | <b>Tempat</b><br><b>Strategis</b>                                           |
|----------------|------------------------|----------------------------------------------------------------|------------------------------|---------------------------------------------|-----------------------------------------------------------------------------------------------|-------------------------|--------------------------------|-------------------------------------------------------|-----------------------------------------------------------------------------|
| $\mathbf{1}$   | Elis kos               | Fasilitas Kasur,<br>Lemari, Dapur,<br>Kamar Mandi,<br>AC, Wifi | Rp. 500.000 -<br>Rp. 600.000 | Security,<br>Pemantaua<br>n CCTV            | Manyoritas<br>Non Muslim,<br>Tidak ada<br>Mesjid, Tidak<br>ada Gereja                         | 3x4<br>meter            | $3 - 5$<br>Menit               | Ada Tugas<br>Kebersihan                               | Dekat Kampus,<br>Warung Makan                                               |
| $\overline{c}$ | Kos<br>Simamora        | Fasilitas Kasur,<br>Lemari, Dapur,<br>Kamar Mandi,<br>AC       | Rp. 450.000 -<br>Rp. 500.000 | Security                                    | Manyoritas<br>Non Muslim,<br>Tidak Ada<br>Mesjid, Tidak<br>ada Gereja,<br>Interaksi<br>Sosial | 3x3<br>meter            | $6 - 8$<br>Menit               | Terdapat<br><b>Jadwal Piket</b>                       | Dekat Kampus,<br>Warung Makan,<br>Toko Kelontong                            |
| 3              | Kos<br>Mawar           | Fasilitas Kasur,<br>Kamar Mandi,<br>Wifi                       | Rp. 400.000 -<br>Rp. 450.000 | Tidak Ada<br>Pemilik<br>Kos                 | Manyoritas<br>Muslim,<br>Lingkungan<br>Sehat                                                  | 2.5x3.5<br>meter        | $9 - 11$<br>Menit              | Pemilik Kos<br>Membantu<br>Kebersihan<br>Kos          | Warung Makan,<br>Toko Kelontong,<br>Foto Copy                               |
| $\overline{4}$ | <b>Kos Buk</b><br>Sri  | Fasilitas Kasur,<br>Lemari, Kamar<br>Mandi                     | Rp. 350.000 -<br>Rp. 400.000 | Ada<br>Pemilik<br>Kos dan<br>Penjaga<br>Kos | Manyoritas<br>Muslim.<br>Tidak Ada<br>Mesjid                                                  | $2.5 \times 3$<br>meter | $12 -$<br>14<br>Menit          | Kebersihan<br>Menjadi<br>Tanggung<br>Jawab<br>Bersama | Warung Makan,<br>Toko Kelontong,<br>Foto Copy,<br>Loundry                   |
| 5              | Kos Pak<br>Lestari     | Fasilitas Kasur,<br>Kamar Mandi                                | Rp. 400.000 -<br>Rp. 300.000 | Ada<br>Pemilik<br>Kos                       | Manyoritas<br>Muslim, Ada<br>Mesjid                                                           | $2x\,2.5$<br>meter      | $14 - 17$<br>Menit             | Tanggung<br>Jawab<br>Masing-<br>Masing                | Warung Makan,<br>Toko Kelontong,<br>Foto Copy,<br>Loundry,<br>Alfamart, Atm |
| 6              | Kos<br>Chairin         | Fasilitas Kasur,<br>Lemari, Dapur,<br>Kamar Mandi,<br>AC, Wifi | Rp. 400.000 -<br>Rp. 450.000 | Tidak Ada<br>Pemilik<br>Kos                 | Manyoritas<br>Muslim, Ada<br>Mesjid                                                           | 2.5 X3<br>Meter         | $14 - 17$<br>Menit             | Tanggung<br>Jawab<br>Masing-<br>Masing                | Warung Makan,<br>Toko Kelontong,<br>Foto Copy,<br>Loundry,<br>Alfamart, Atm |
| 7              | Kos Hi<br>Syamsidar    | Fasilitas Kasur,<br>Kamar Mandi                                | Rp. 350.000 -<br>Rp. 400.000 | Ada<br>Pemilik<br>Kos                       | Manyoritas<br>Muslim,<br>Lingkungan<br>Sehat                                                  | 3 X 3<br>Meter          | $6 - 8$<br>Menit               | Kebersihan<br>Menjadi<br>Tanggung<br>Jawab<br>Bersama | Dekat Kampus,<br>Warung Makan,<br>Toko Kelontong                            |
| 8              | Kos Nani               | Fasilitas Kasur,<br>Kamar Mandi,<br>Wifi                       | Rp. 450.000 -<br>Rp. 500.000 | <b>Tidak Ada</b><br>Pemilik<br>Kos          | Manyoritas<br>Muslim, Ada<br>Mesjid                                                           | 2.5 X<br>3,5<br>Meter   | $9 - 11$<br>Menit              | Tanggung<br>Jawab<br>Masing-<br>Masing                | Warung Makan,<br>Toko Kelontong,<br>Foto Copy,<br>Loundry,<br>Alfamart, Atm |
| 9              | <b>Kos Buk</b><br>Lena | Fasilitas Kasur.<br>Kamar Mandi                                | Rp. 400.000 -<br>Rp. 300.000 | Ada .<br>Pemilik <sup>S</sup><br>Kos        | Manyoritas<br>$M$ uslim,<br>Lingkungan<br>Sehat                                               | 3 X4<br>Meter           | $12 -$<br>14<br>Menit          | Tanggung<br>Jawab<br>Masing-<br>Masing                | Warung Makan,<br>Toko Kelontong,<br>Foto Copy                               |
| 10             | Kos Tigan<br>Yudha     | Fasilitas Kasur,<br>Lemari, Dapur,<br>Kamar Mandi,<br>AC       | Rp. 450.000 -<br>Rp. 500.000 | Security                                    | Manyoritas<br>Muslim.<br>Lingkungan<br>Sehat                                                  | 3 X4<br>Meter           | 12 <sup>L</sup><br>14<br>Menit | Tanggung<br>Jawab<br>Masing-<br>Masing                | Warung Makan,<br>Toko Kelontong,<br>Foto Copy,<br>Loundry                   |

**Tabel 4.11** Data Kos-Kos'an

| NO             | <b>Nama Kos</b>     | C1             | C <sub>2</sub> | C <sub>3</sub> | C <sub>4</sub> | C <sub>5</sub> | C6             | C7             | C8 |
|----------------|---------------------|----------------|----------------|----------------|----------------|----------------|----------------|----------------|----|
| 1              | Elis kos            | -              | 5              | 1              | 5              |                |                |                | 2  |
| $\overline{2}$ | Kos Simamora        | $\overline{2}$ | 4              | $\overline{2}$ | 4              | $\overline{2}$ | $\overline{2}$ | 2              |    |
| 3              | Kos Mawar           | 3              | 3              | 3              | 3              | 3              | 3              | 3              | 5  |
| 4              | Kos Buk Sri         | $\overline{4}$ | $\overline{2}$ | 4              | 2              | 4              | $\overline{4}$ | $\overline{4}$ | 4  |
| 5              | Kos Pak Lestari     | 5              |                | 5              |                | 5              | 5              | 5              | 3  |
| 6              | Kos Chairin         |                | 3              | 3              | 1              | 4              | 5              | 5              | 3  |
| 7              | Kos Hj<br>Syamsidar | 5              | 2              | 5              | 3              | $\mathfrak{D}$ | 2              | $\overline{4}$ |    |
| 8              | Kos Nani            | 3              | 4              | 3              |                | 3              | 3              | 5              | 3  |
| 9              | Kos Buk Lena        | 5              |                | 5              | 3              | 1              | 4              | 5              | 5  |
| 10             | Kos Tigan Yudha     | $\overline{2}$ | 4              | $\overline{2}$ | 3              |                | 4              | 2              | 4  |

**Tabel 4.12** Data Penilaian kos-kos'an

### **4.1.3 Hasil Analisis Data**

Langkah-langkah Penyelesaian Metode Topsis:

1. Penilaian Kos Berdasarkan Sub Kriteria

### **Tabel 4.13** Penilaian Kos berdasarkan sub kriteria

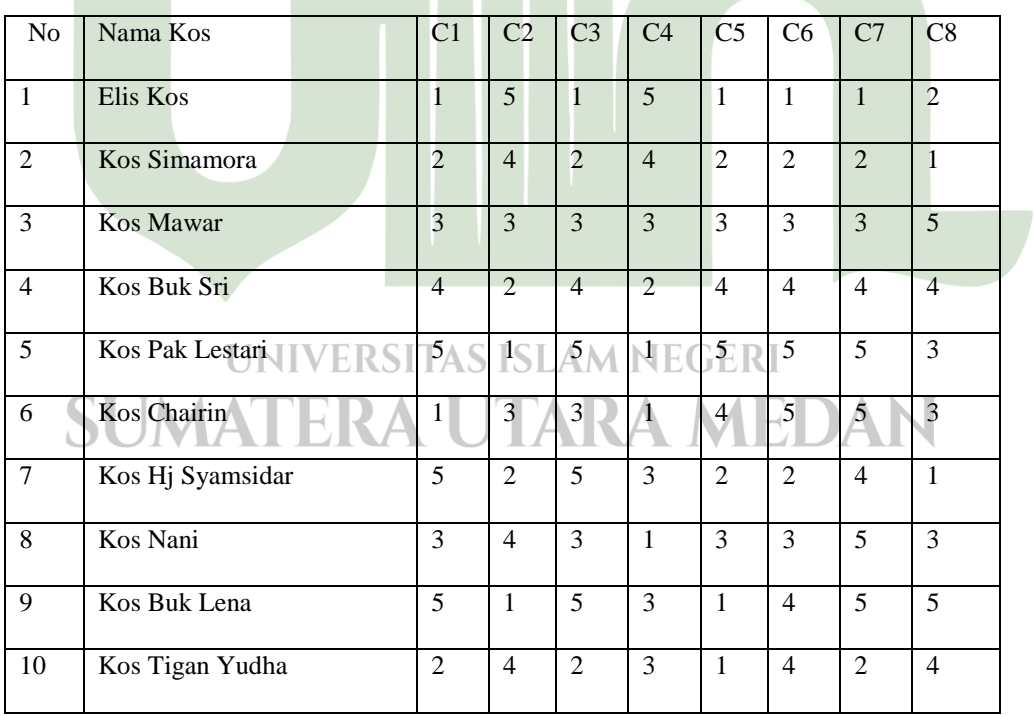

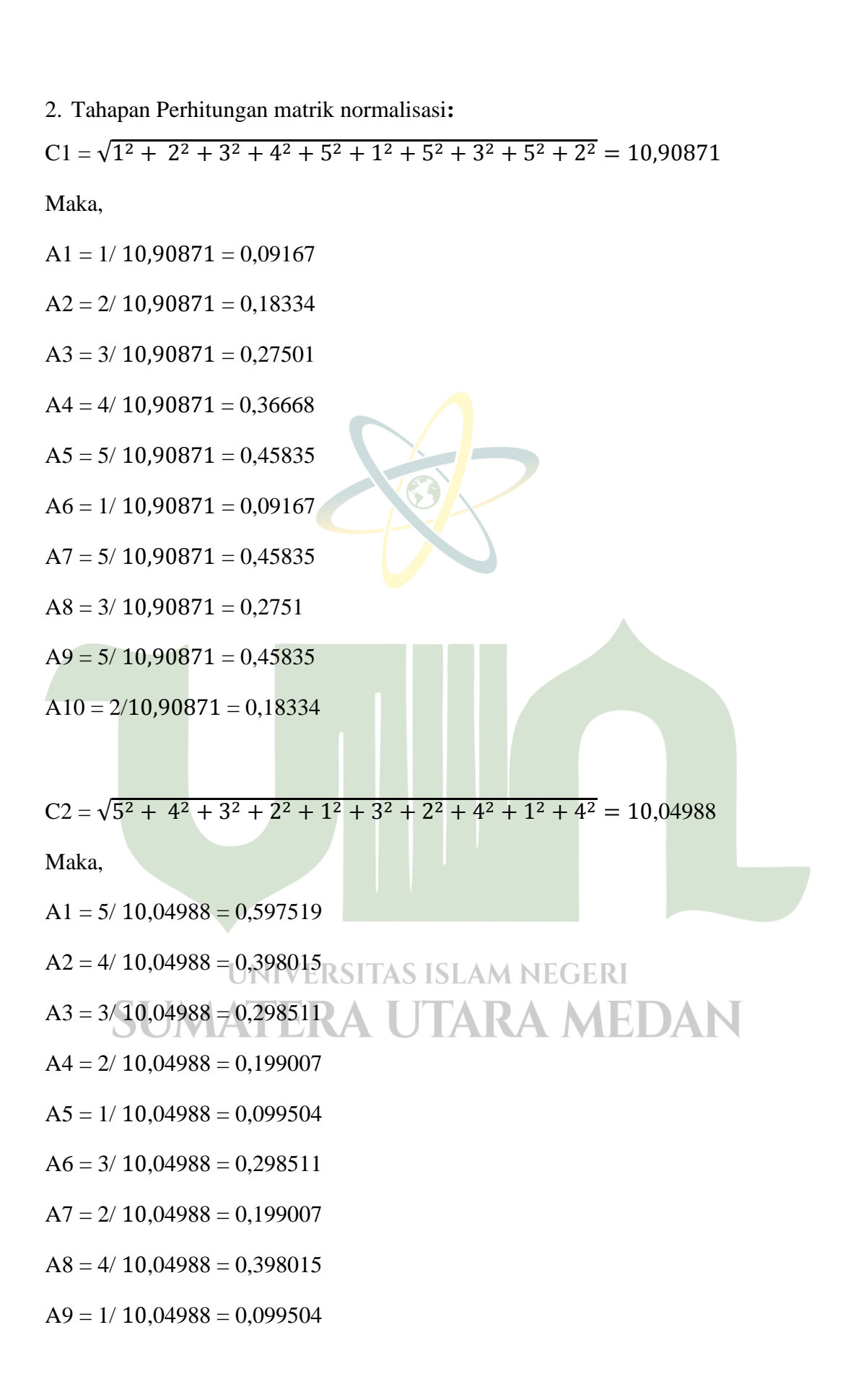

 $A10 = 4/10,04988 = 0,398015$ 

 $A9 = 5/11,26943 = 0,443678$ 

 $A10 = 2/11,26943 = 0,177471$ 

 $C3 = \sqrt{1^2 + 2^2 + 3^2 + 4^2 + 5^2 + 3^2 + 5^2 + 3^2 + 5^2 + 2^2} = 11,26943$ Maka,  $A1 = 1/11,26943 = 0,088736$  $A2 = 2/11,26943 = 0,177471$  $A3 = 3/11,26943 = 0,266207$  $A4 = 4/11,26943 = 0,354943$  $A5 = 5/11,26943 = 0,443678$  $A6 = 3/11,26943 = 0,266207$  $A7 = 5/11,26943 = 0,443678$  $A8 = 3/11,26943 = 0,266207$ 

 $C4 = \sqrt{5^2 + 4^2 + 3^2 + 2^2 + 1^2 + 1^2 + 3^2 + 1^2 + 3^2 + 3^2}$ Maka,

 $A1 = 5/9,165151 = 0,545545$  SITAS ISLAM NEGERI  $A2 = 4/9,165151 = 0,436436$   $\triangle$  UTARA MEDAN  $A3 = 3/9,165151 = 0,327327$  $A4 = 2/9,165151 = 0,218218$  $A5 = 1/9,165151 = 0,109109$  $A6 = 1/9,165151 = 0,109109$  $A7 = 3/9,165151 = 0,327327$ 

- $A8 = 1/9,165151 = 0,109109$
- $A9 = 3/9,165151 = 0,327327$
- $A10 = 3/9,165151 = 0,327327$

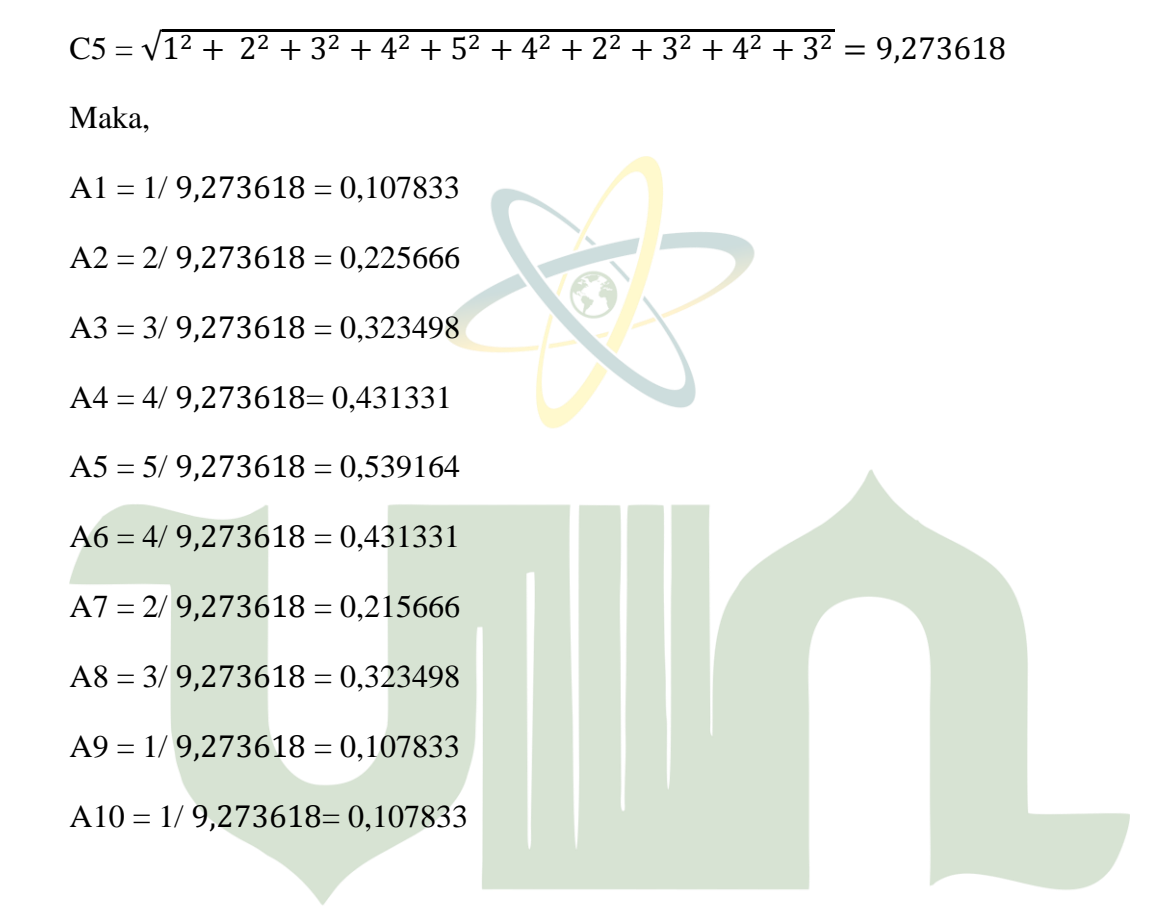

 $C6 = \sqrt{1^2 + 2^2 + 3^2 + 4^2 + 5^2 + 5^2 + 2^2 + 3^2 + 4^2 + 4^2}$ Maka, SUMATERA UTARA MEDAN

- $A1 = 1/11,18034 = 0,089443$
- $A2 = 2/11,18034 = 0,178885$
- $A3 = 3/11,18034 = 0,268328$
- $A4 = 4/11,18034 = 0,357771$
- $A5 = 5/11,18034 = 0,447214$

 $A6 = 5/11,18034 = 0,447214$ 

 $A7 = 2/11,18034 = 0,178885$ 

 $A8 = 3/11,18034 = 0,268328$ 

 $A9 = 4/11,18034 = 0,357771$ 

 $A10 = 4/11,18034 = 0,357771$ 

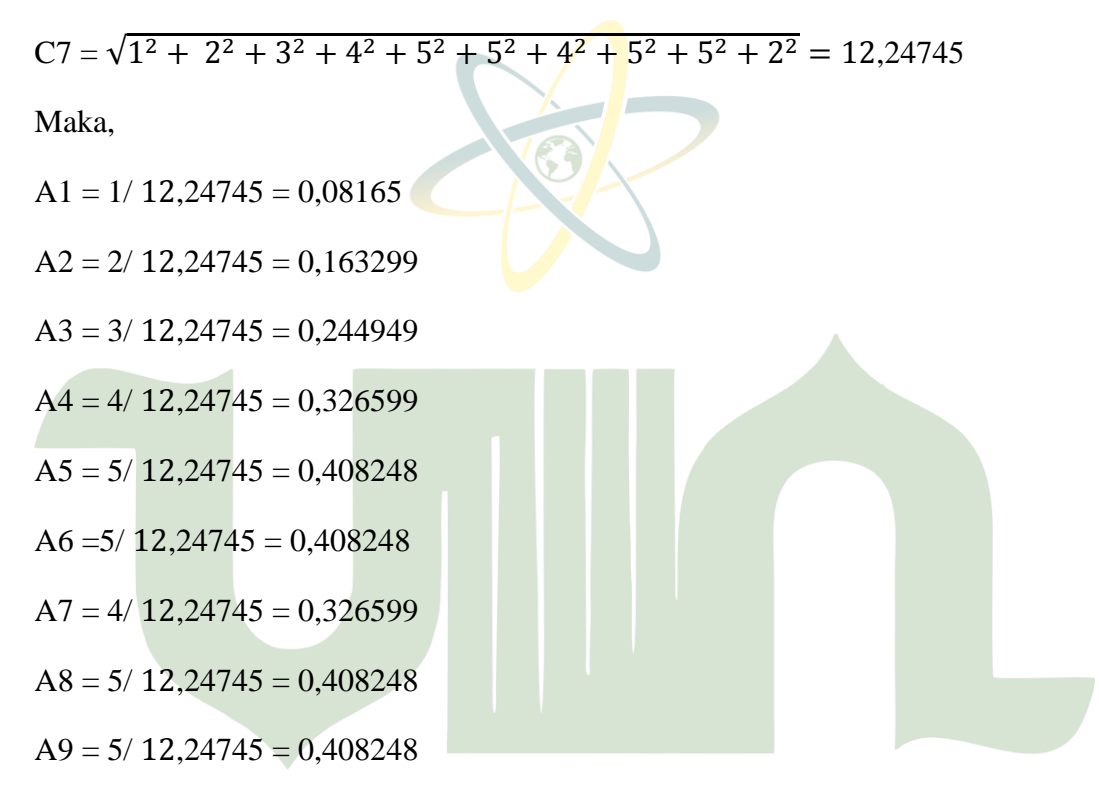

# $A10 = 2/12,24745 = 0,163299$  SITAS ISLAM NEGERI SUMATERA UTARA MEDAN

 $C8 = \sqrt{2^2 + 1^2 + 5^2 + 4^2 + 3^2 + 3^2 + 1^2 + 3^2 + 5^2 + 4^2}$ 

Maka,

 $A1 = 2/10,72381 = 0,186501$ 

 $A2 = 1/10,72381 = 0,09325$ 

 $A3 = 5/10,72381 = 0,466252$ 

 $A4 = 4/10,72381 = 0,373002$ 

 $A5 = 3/10,72381 = 0,279751$ 

 $A6 = 3/10,72381 = 0,279751$ 

 $A7 = 1/ 10,72381 = 0,09325$ 

 $A8 = 3/10,72381 = 0,279751$ 

$$
A9 = 5/10,72381 = 0,466252
$$

 $A10 = 4/10,72381 = 0,373002$ 

### **Tabel 4.14** Hasil Ternormalisasi (R)

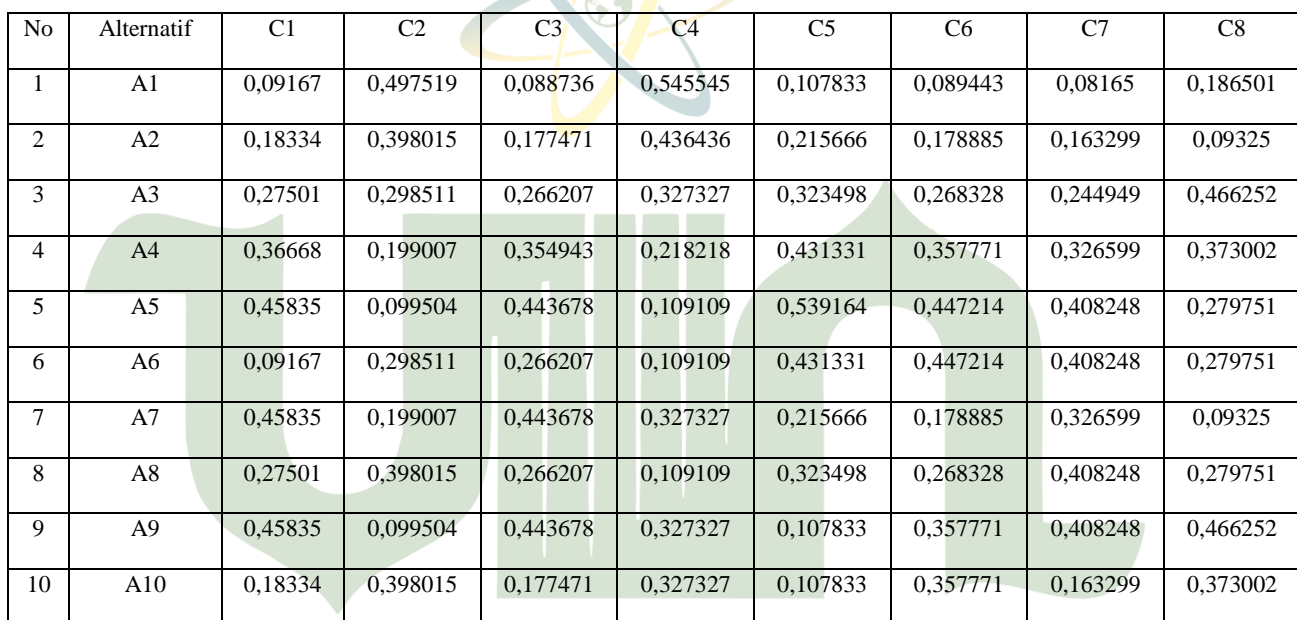

3. Menghitung Matriks Ternormalisasi Terbobot (V**)**

Tingkat bobot kepentingan tiap kriteria dinilai satu sampe lima, (1: sangat buruk, 2: buruk, 3: cukup, 4: Baik, 5: sangat baik).

**Tabel 4.15** Penentuan Bobot Kepentingan tiap Kriteria

|  | T 34  | دبا | L6 |                          |  |
|--|-------|-----|----|--------------------------|--|
|  | <br>ັ |     |    | $\overline{\phantom{0}}$ |  |

Sehingga didapat hasil matrik ternormalisasi terbobot ditujukan pada tabel dibawah ini:

| No | Alternatif     | C1       | C <sub>2</sub> | C <sub>3</sub> | C <sub>4</sub> | C <sub>5</sub> | C <sub>6</sub> | C7       | C8       |
|----|----------------|----------|----------------|----------------|----------------|----------------|----------------|----------|----------|
| 1  | A <sub>1</sub> | 0,27501  | 1.990074       | 0.443678       | 2,727724       | 0.431331       | 0.357771       | 0.244949 | 0,559503 |
| 2  | A <sub>2</sub> | 0.550019 | 1,59206        | 0,887357       | 2,182179       | 0,862662       | 0,715542       | 0.489898 | 0,279751 |
| 3  | A <sub>3</sub> | 0,825029 | 1,194045       | 1,331035       | 1,636634       | 1,293993       | 1,073313       | 0,734847 | 1,398757 |
| 4  | A <sup>4</sup> | 1,100038 | 0,79603        | 1,774713       | 1,091089       | 1,725324       | 1,431084       | 0,979796 | 1,119006 |
| 5  | A5             | 1,375048 | 0,398015       | 2,218391       | 0,545545       | 2,156655       | 1,788854       | 1,224745 | 0,839254 |
| 6  | A <sub>6</sub> | 0,27501  | 1,194045       | 1,331035       | 0.545545       | 1,725324       | 1,788854       | 1,224745 | 0.839254 |
| 7  | A <sub>7</sub> | 1,375048 | 0.79603        | 2,218391       | 1,636634       | 0,862662       | 0,715542       | 0.979796 | 0,279751 |
| 8  | A8             | 0,825029 | 1,59206        | 1,331035       | 0,545545       | 1,293993       | 1,073313       | 1,224745 | 0,839254 |
| 9  | A <sup>9</sup> | 1,375048 | 0,398015       | 2,218391       | 1,636634       | 0,431331       | 1,431084       | 1,224745 | 1,398757 |
| 10 | A10            | 0,550019 | 1,59206        | 0,887357       | 1,636634       | 0,431331       | 1,431084       | 0,489898 | 1,119006 |

**Tabel 4.16** Hasil Matrik Ternormalisasi

4. Penentuan Nilai Max (A+) dan Nilai Min (A-)

### **Tabel 4.17** Nilai Max (A+) dan Nilai Min (A-)

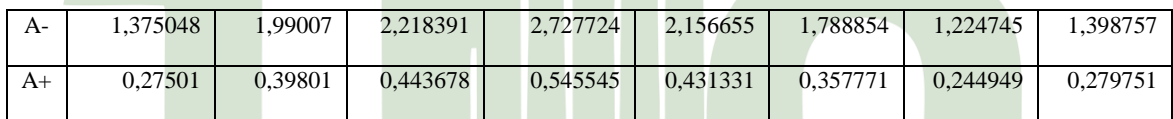

5. Menghitung Jarak Solusi Ideal Positif (D+) dan Solusi Ideal Negative (D-)

### **Tabel 4.18** Jarak Solusi Ideal Positif (D+) dan Solusi Ideal Negative (D-)

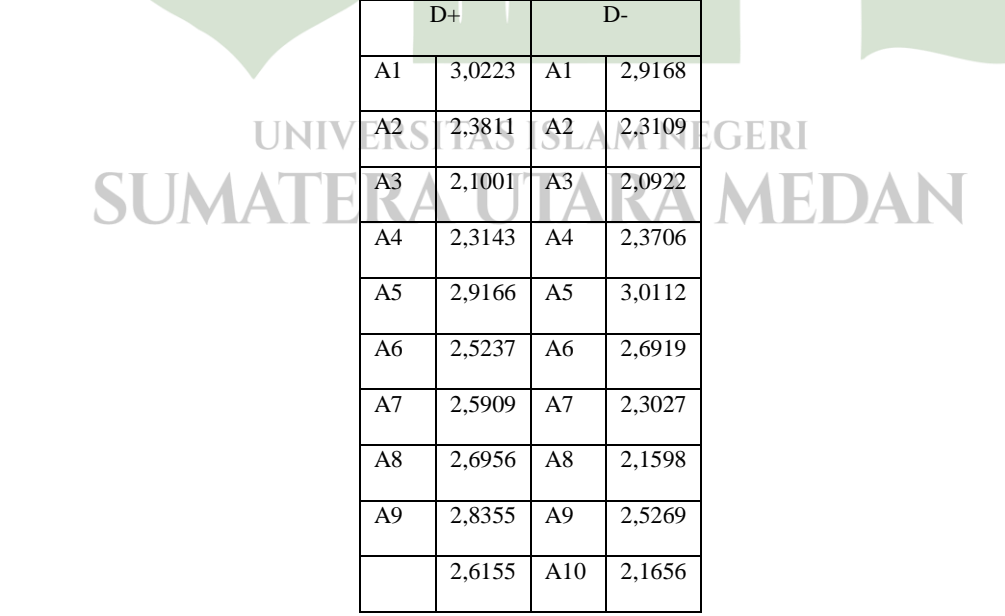

6. Menghitung Nilai Prefensi untuk setiap Alternatif

A1 = 
$$
\frac{2,9168}{2,9168+3,0223} = 0,492519
$$
  
\nA2 =  $\frac{2,3109}{2,3109+2,3811} = 0,499057$   
\nA3 =  $\frac{2,0922}{2,0922+2,1001} = 0,491118$   
\nA4 =  $\frac{2,3706}{2,3706+2,3143} = 0,506008$   
\nA5 =  $\frac{3,0112}{3,0113+2,9166} = 0,507979$   
\nA6 =  $\frac{2,6919}{2,6919+2,5237} = 0,516124$   
\nA7 =  $\frac{2,3027}{2,3027+2,5909} = 0,470553$   
\nA8 =  $\frac{2,1598}{2,1598+2,6956} = 0,444824$   
\nA9 =  $\frac{2,5269}{2,5269+2,8355} = 0,471225$   
\nA10 =  $\frac{2,1656}{2,1656+2,6155} = 0,452950$   
\nBerikut adalah hasil Rangking Kos Terbaik:

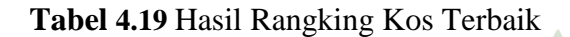

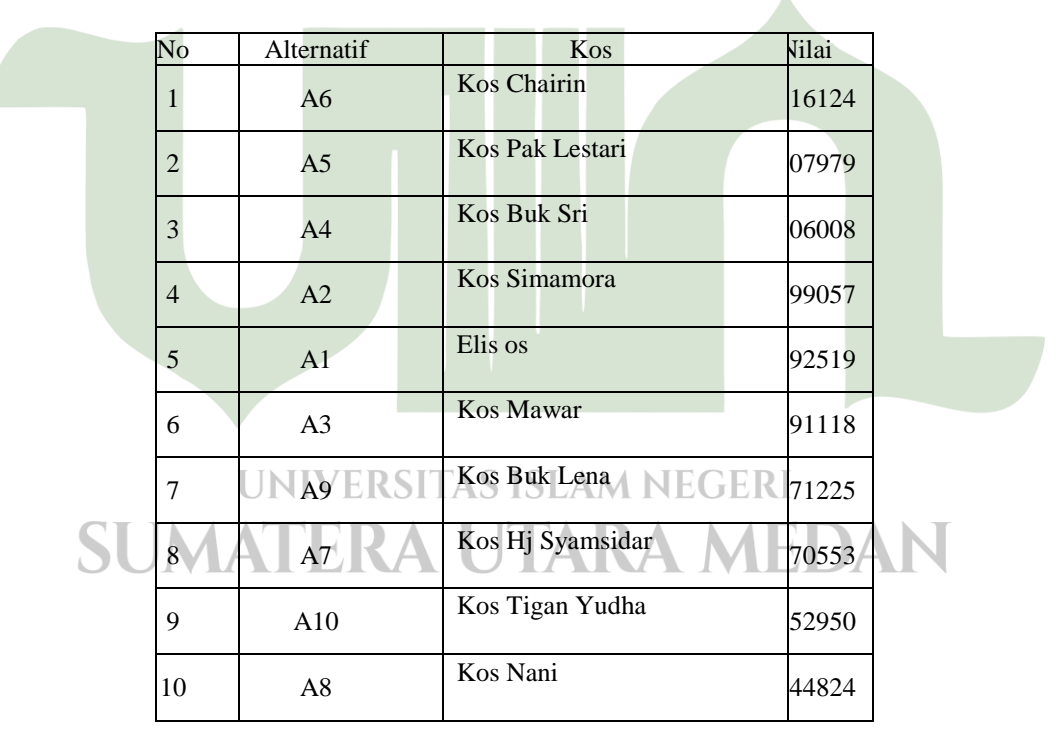

Jadi, Kesimpulan dari pengujian Kos Terbaik berdasarkan Bobot Kriteria yang ditentukan dan Nilai Prefensi diatas adalah Kos Chairin (A6).

### **4.2. Perancangan**

### **4.2.1** *Flowchart*

*Flowchart* adalah bagan atau gambar yang menunjukkan aliran proses dan hubungan dari suatu program. *Flowchart* dibutuhkan untuk menjelaskan alur program yang dibuat dalam bentuk grafik agar orang lain dapat memahami alur yang dibuat. Rancang *flowchar* yang akan digunakan untuk pemilihat tempat tinggal (kos-kosan) terdapat pada gambar di bawah ini :

1. Perancangan *Flowchart* Sistem

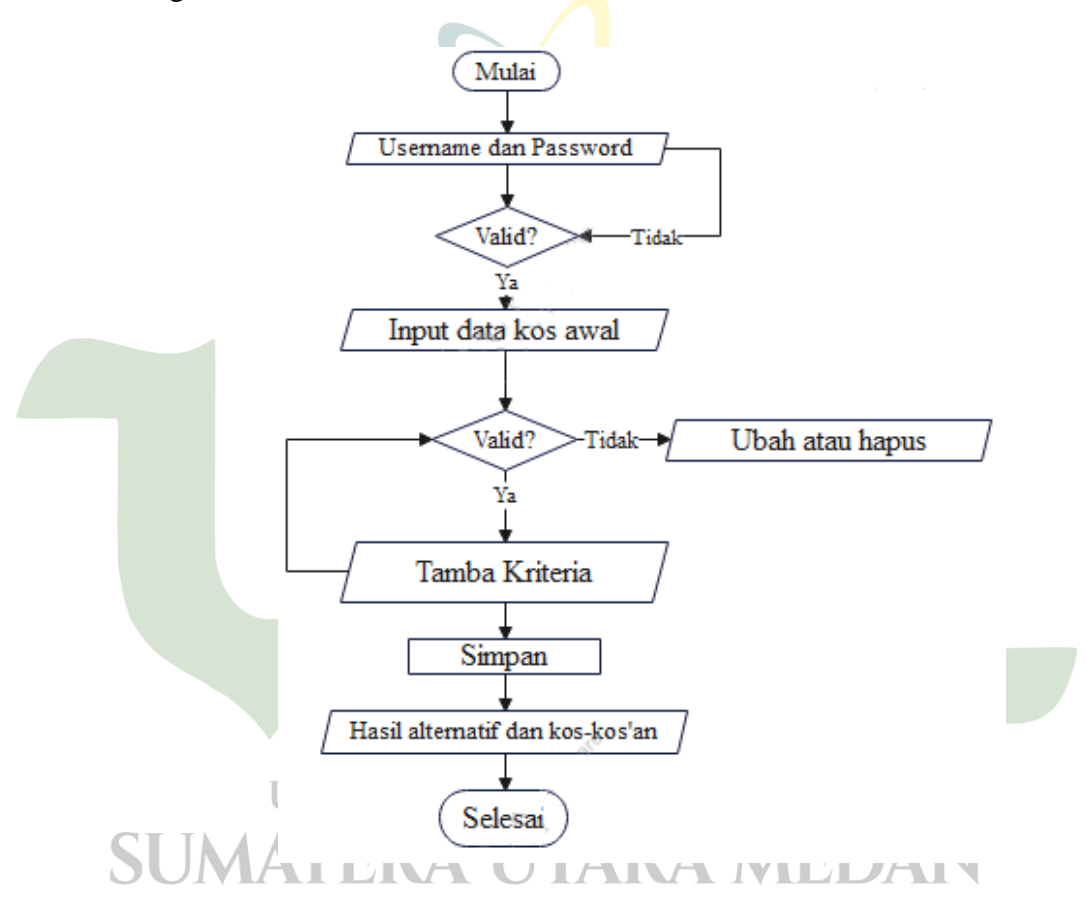

**Gambar 4.1***Flowchart* aplikasi

*Flowchart* di atas merupakan program urutan atau langkah – langkah prosedur dalam menggunakan program aplikasi pemilihan tempat tinggal (koskos'an).

### 2. *Flowchart* admin

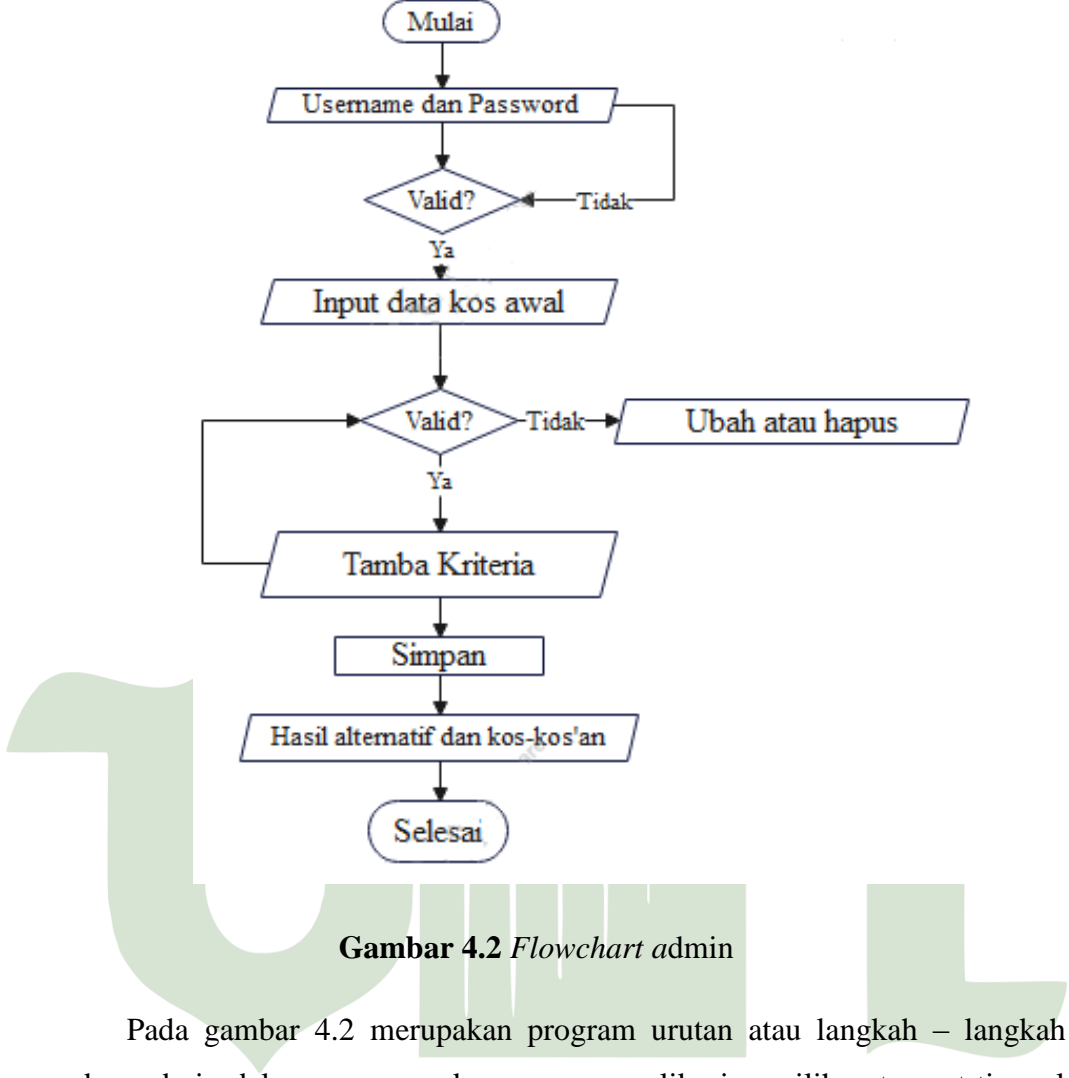

prosedur admin dalam menggunakan program aplikasi pemilihan tempat tinggal **UNIVERSITAS ISLAM NEGERI** (kos-kosan).**ERA UTARA MEDAN AAT** 

### 3. *Flowchart user*

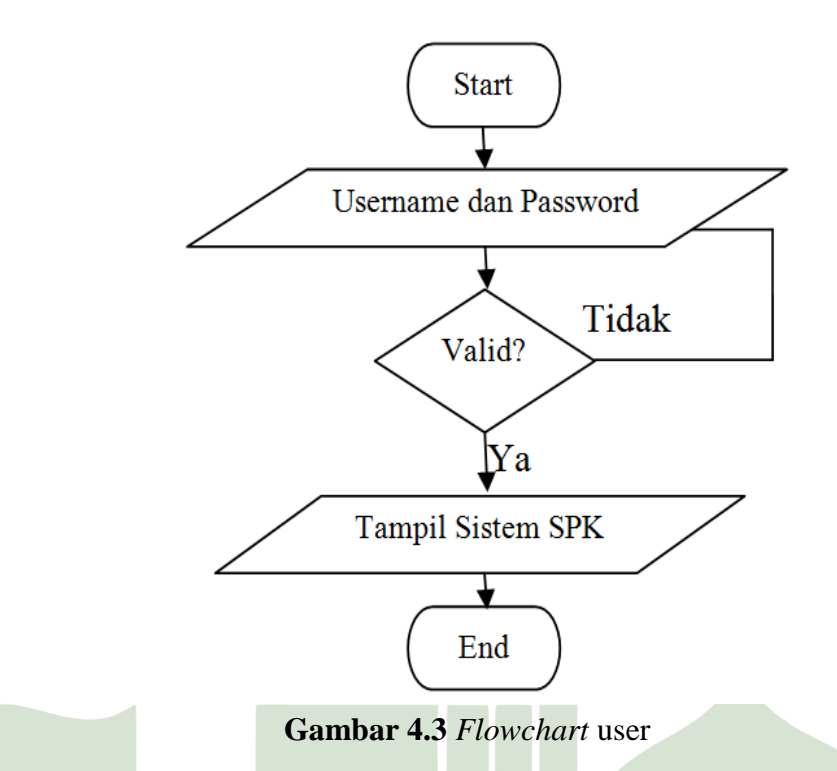

Pada gambar 4.3 merupakan program urutan atau langkah – langkah prosedur *user* dalam menggunakan program aplikasi pemilihan tempat tinggal (kos-kosan).

# UNIVERSITAS ISLAM NEGERI SUMATERA UTARA MEDAN

### 4. *Flowchart*Topsis

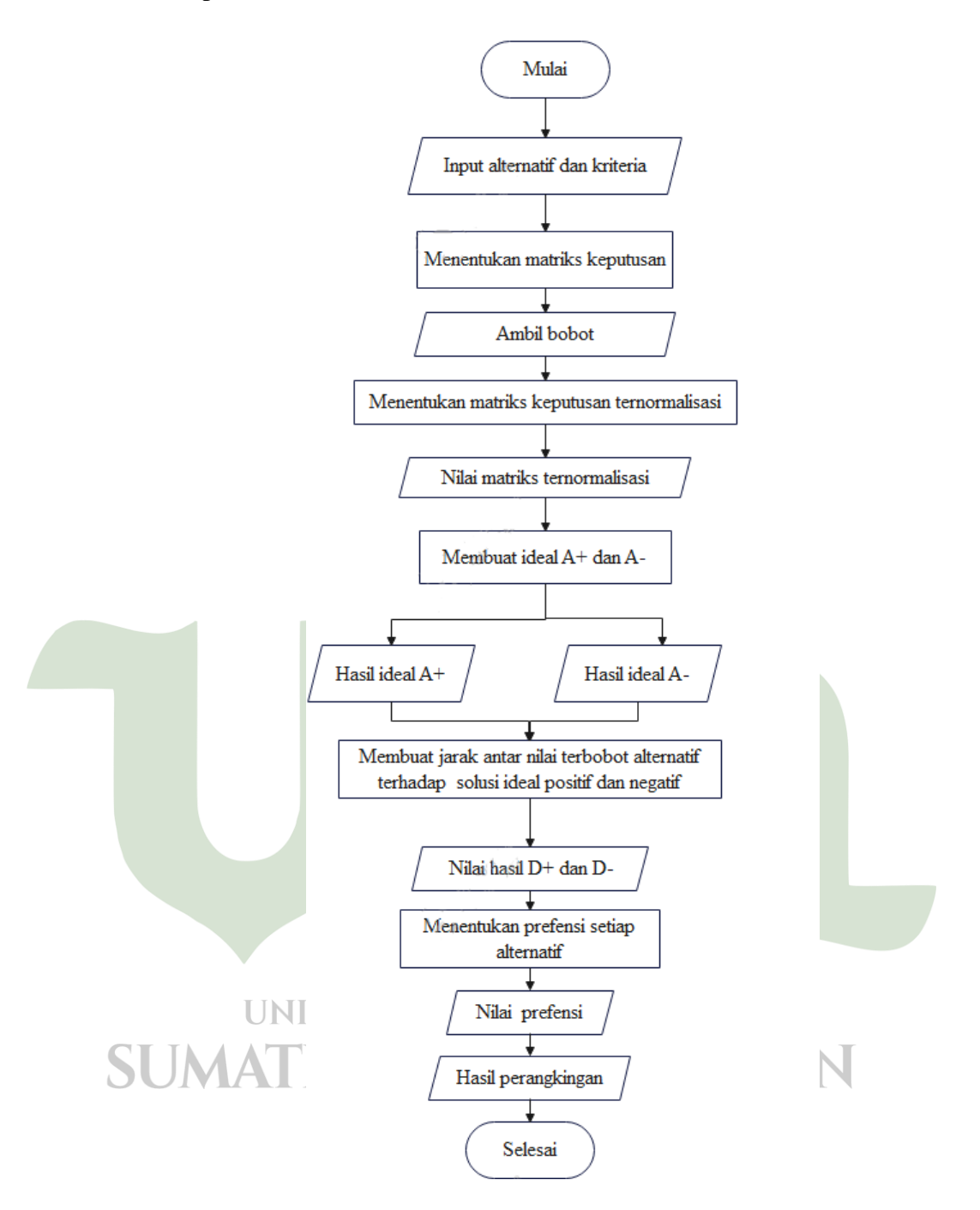

**Gambar 4.4** *Flowchart* metode Topsis

Pada gambar 4.4 merupakan proses perhitungan perbandingan antara satu kriteria dengan kriteria lainya dan satu peserta dengan peserta lainya pada tiap-tiap kriteria yang telah ditentukan dengan menggunakan metode topsis.

# **4.2.2Perancangan Database**

Dalam pembuatan sistem ini *database* yang digunakan adalah *Mysql.*  Adapun *database* yang buat dalam perancangan ini adalah sebagai berikut :

1. Desain Table alternatif

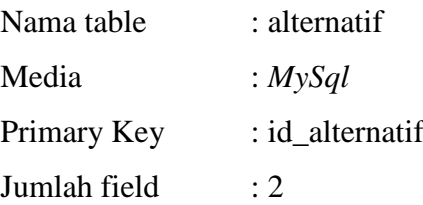

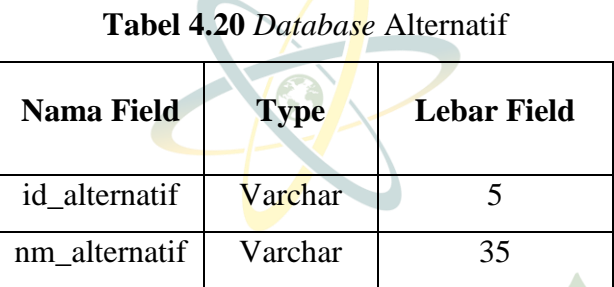

2. Desain Tabel Bobot Kriteria

| Nama table   | : kriteria    |
|--------------|---------------|
| Media        | : $MySql$     |
| Primary Key  | : id kriteria |
| Jumlah field | . 9           |

**Tabel 4.21** *Database* Kriteria

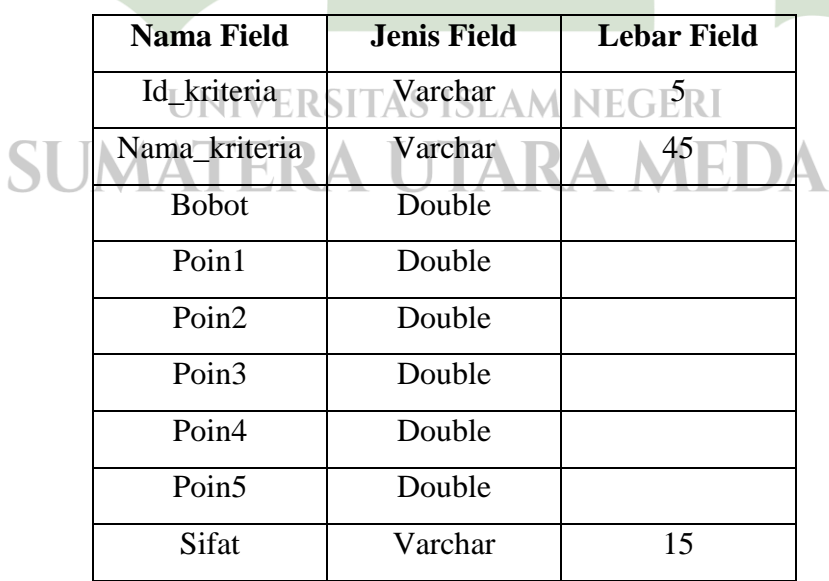

 $\overline{\mathsf{u}}$ 

3. Desain Tabel Nilai Matriks

| Nama table   | : nilai matrik |
|--------------|----------------|
| Media        | : $MySql$      |
| Jumlah field | $\cdot$ 4      |

**Tabel 4.22** *Database* Nilai Matriks

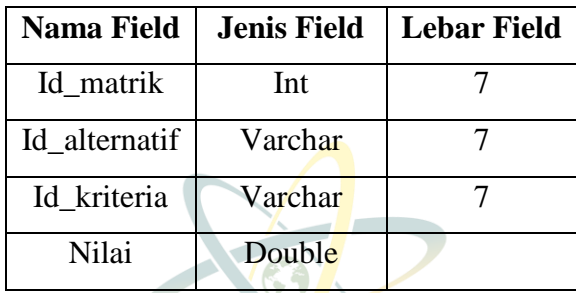

4. Desain Tabel Hasil

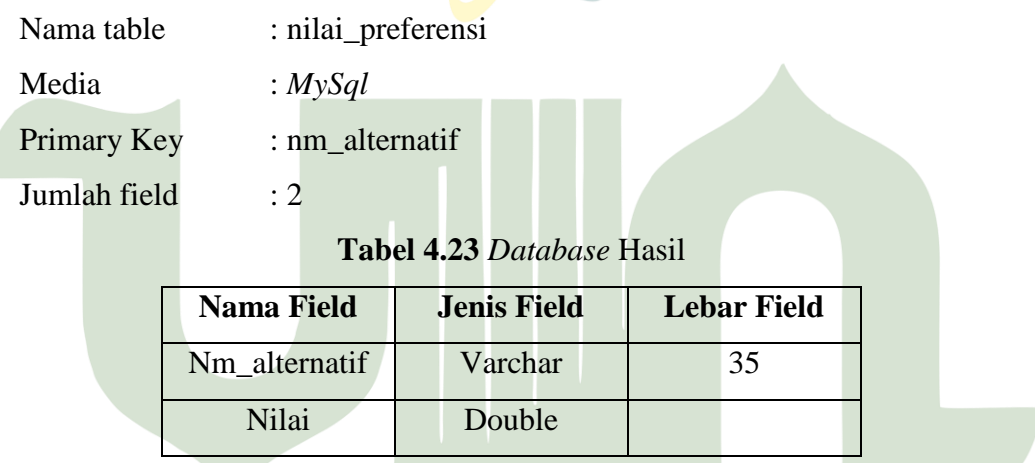

# **4.2.3** *Class Diagram*

# *Class diagram* merupakan alur dari struktur dari suatu sistem dengan jelas. Meningkatkan pemahaman tentang gambaran umum atau skema dari suatu program. Dapat digunakan untuk analisis bisnis dan digunakan untuk membuat model sistem. *Class diagram* dapat dilihat pada gambar 4.5

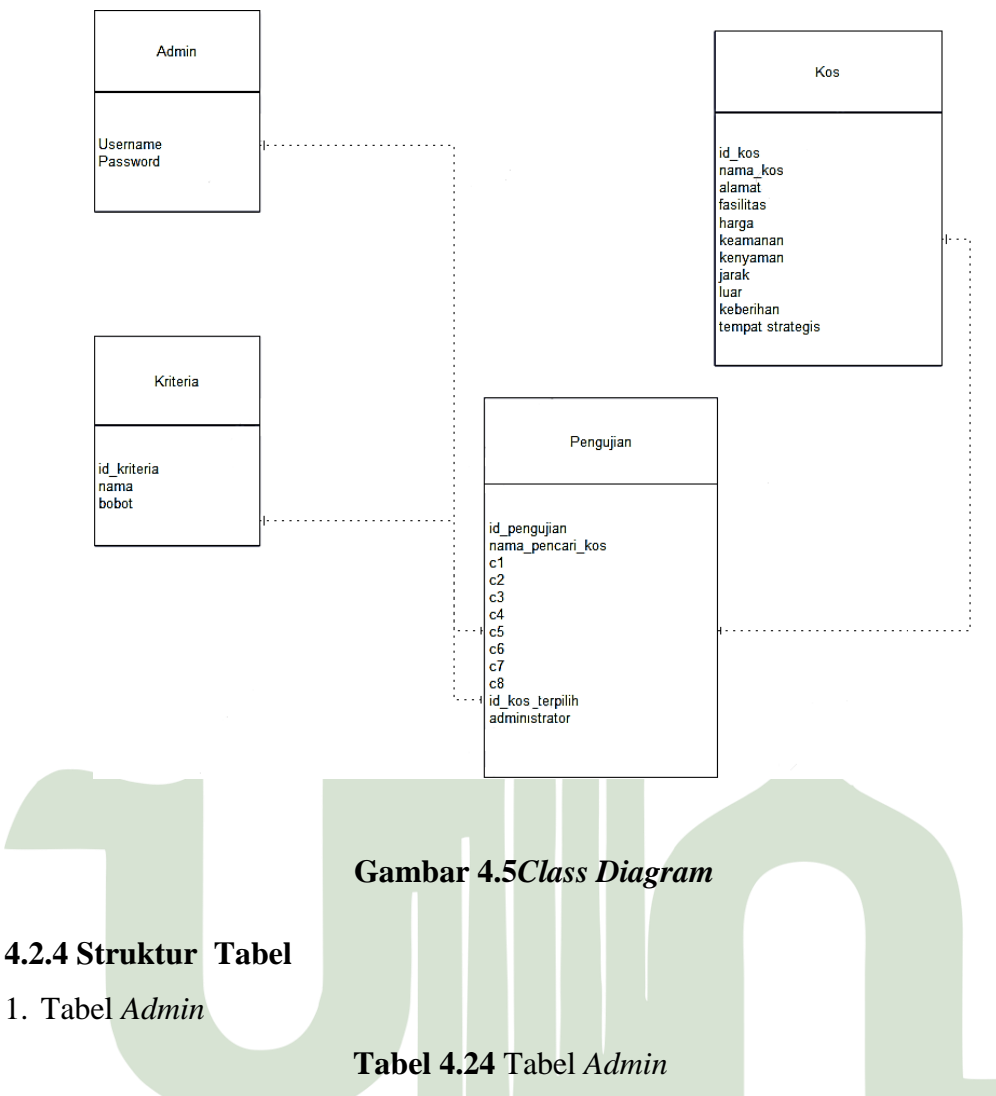

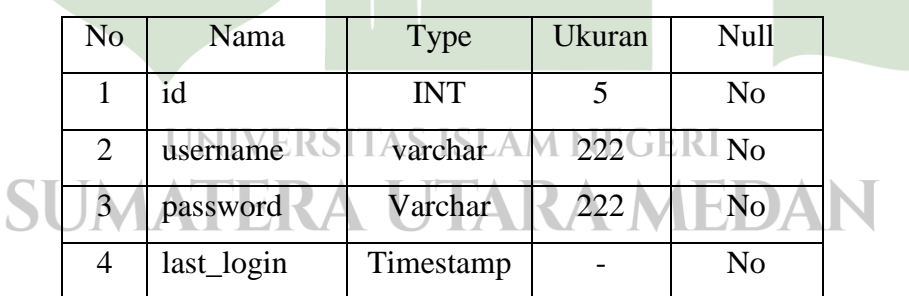

### 2. Tabel kos

### **Tabel 4.25** Tabel kos

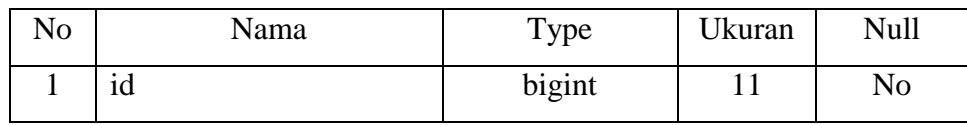

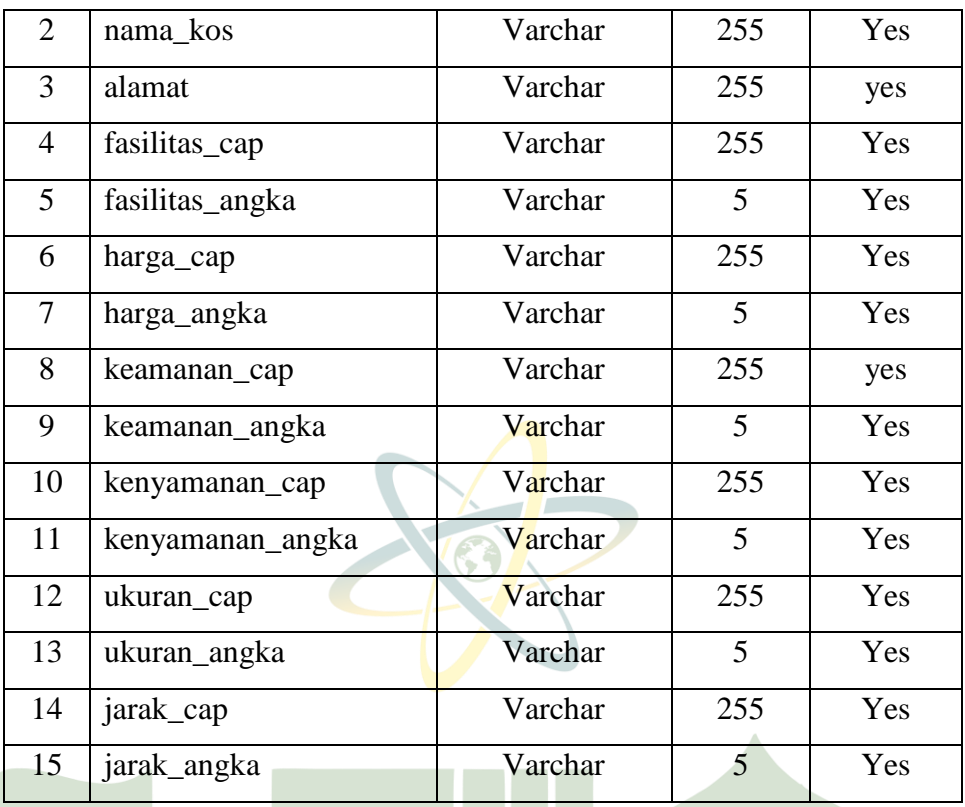

# 3. Tabel kriteria

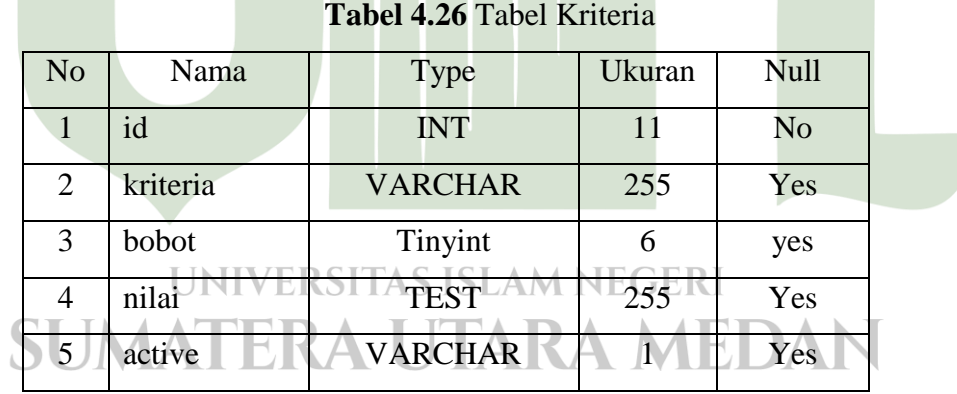

4. Tabel data pengujian

**Tabel 4.27** Tabel Pengujian

| No                          | Nama  | Type           | Ukuran ' | $\mid$ Null |
|-----------------------------|-------|----------------|----------|-------------|
|                             | id    | <b>INT</b>     | 11       | No          |
| $\mathcal{D}_{\mathcal{L}}$ | token | <b>VARCHAR</b> | 255      | Yes         |

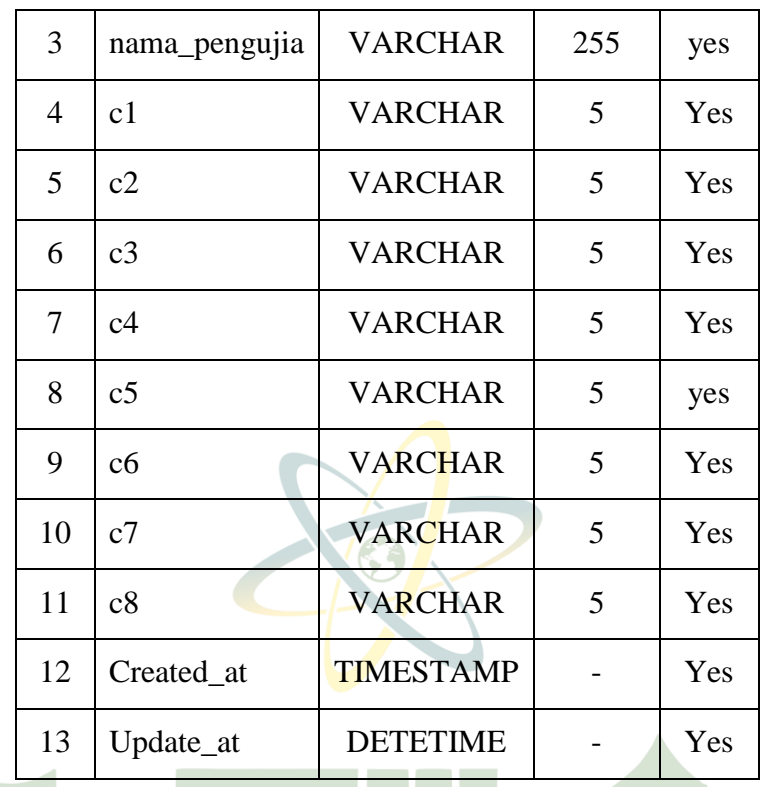

# **4.2.5 Perancangan antar muka**

Perancangan antar muka merupakan hal yang penting dalam perancangan sistem, karena berhubungan dengan tampilan dan interaksi pengguna dengan sistem. Adapun perancangan antar muka pada sistem ini yaitu sebagai berikut:

1. Desain tampilan halaman utama

```
Desain tampilan halaman utama dapat dilihat pada gambar 4.6
```
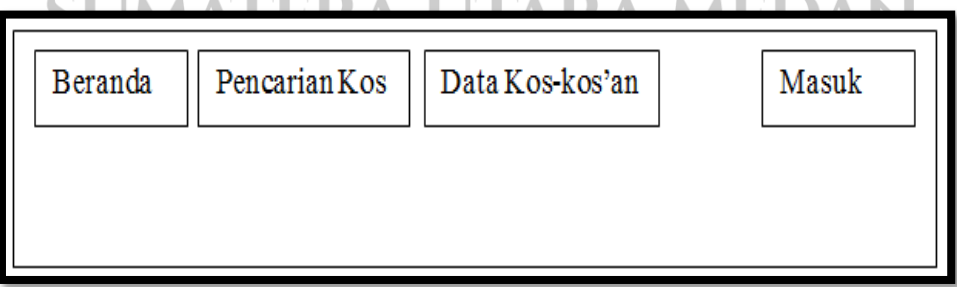

**Gambar 4.6** Desain tampilan halaman utama

Pada gambar 4.6 terlihat tampilan desain halaman utama yang akan diimplementasikan kedalam sistem.

2. Desain tampilan Login

Desain tampilan Login dapat dilihat pada gambar 4.7

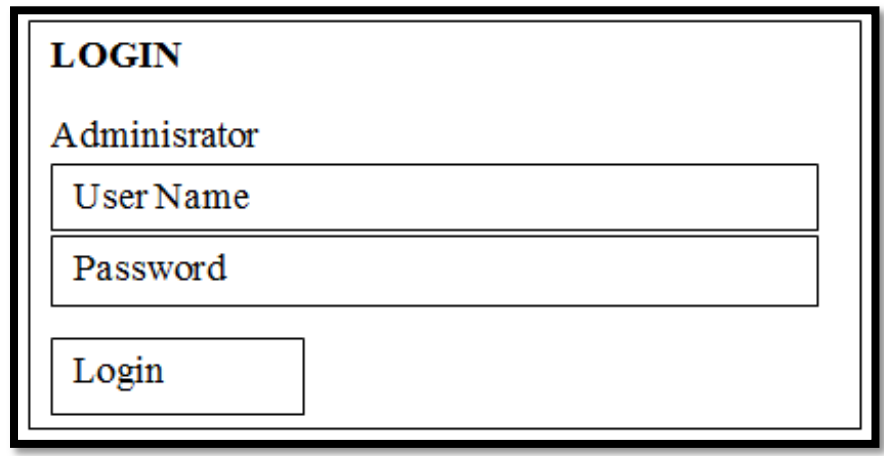

**Gambar 4.7** Desain tampilan login

Pada gambar 4.7 terlihat tampilan desain halaman login yang akan diimplementasikan kedalam sistem.

3. Tampilan halaman alternatif

Tampilan halaman alternatif dapat dilihat pada gambar 4.8

# **UNIVERSITAS ISLAM NEGERI SUMATERA UTARA MEDAN**

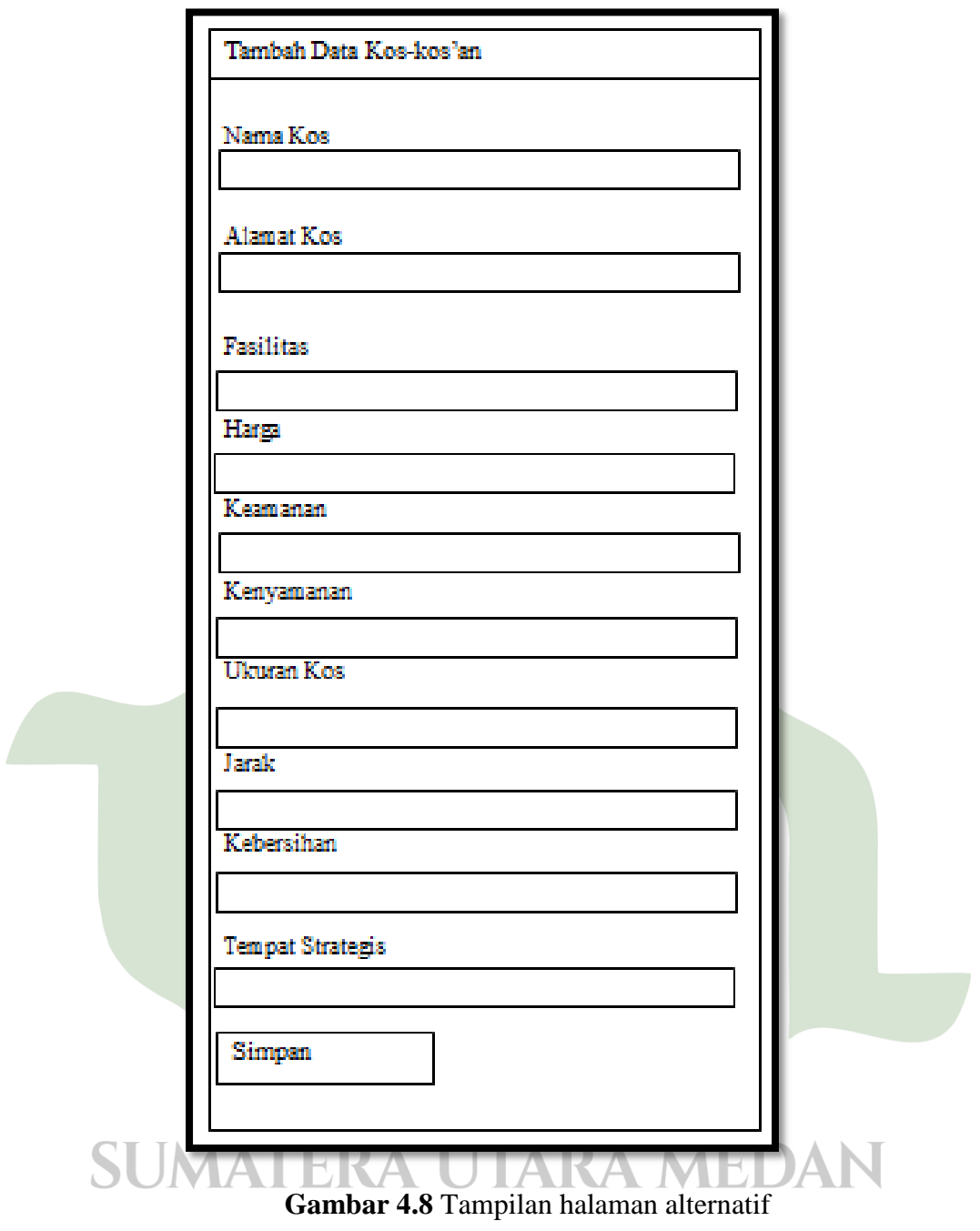

Pada gambar 4.8 terlihat tampilan desain alternatif kos-kosan yang akan diimplementasikan kedalam sistem

4. Tampilan halaman kriteria

Tampilan halaman kriteria dapat dilihat pada gambar 4.9

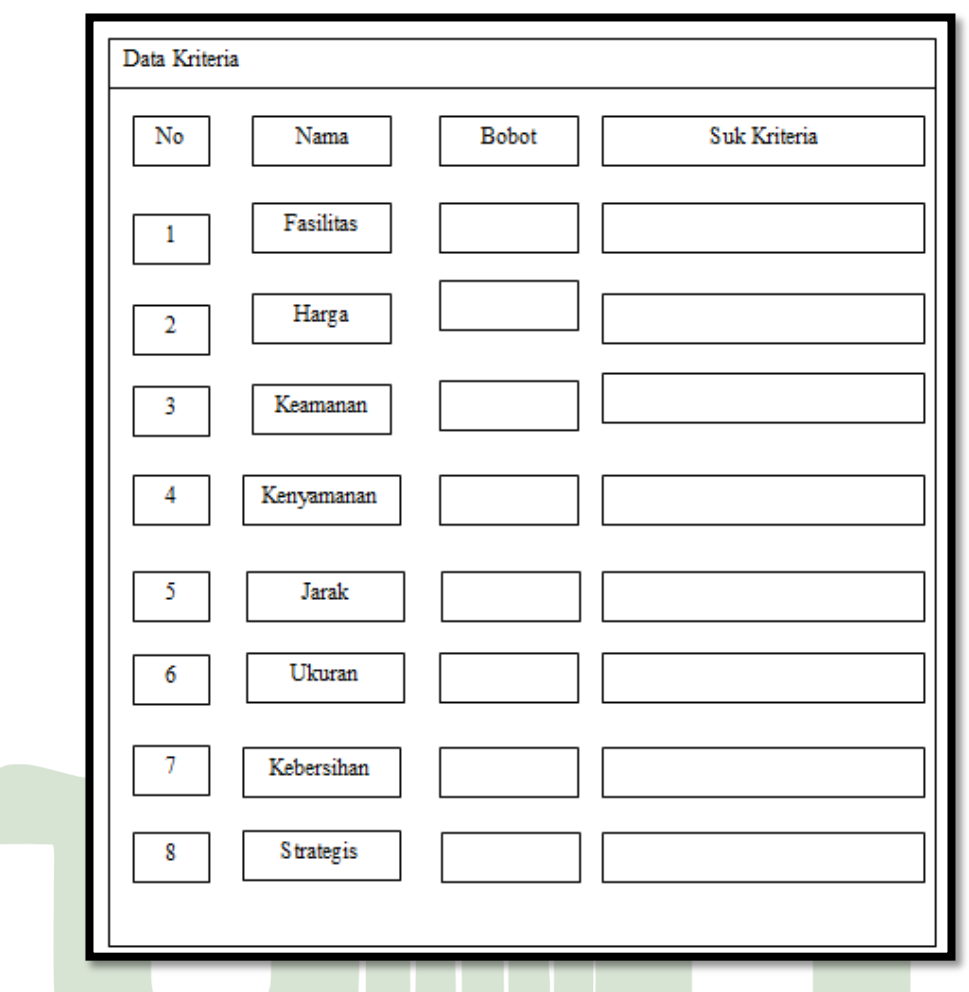

# **Gambar 4.9** Tampilan halaman kriteria

Pada gambar 4.9 terlihat tampilan data kriteria kos-kos'an yang akan diimplementasikan kedalam sistem

- 5. Tampilan halaman rekomendasi mencari kos
- Tampilan halaman rekomendasi mencari kos dapat dilihat pada gambar 4.10 $\mathbf{D}$ JMAI EKA U IAKA MEL JAT Ч.

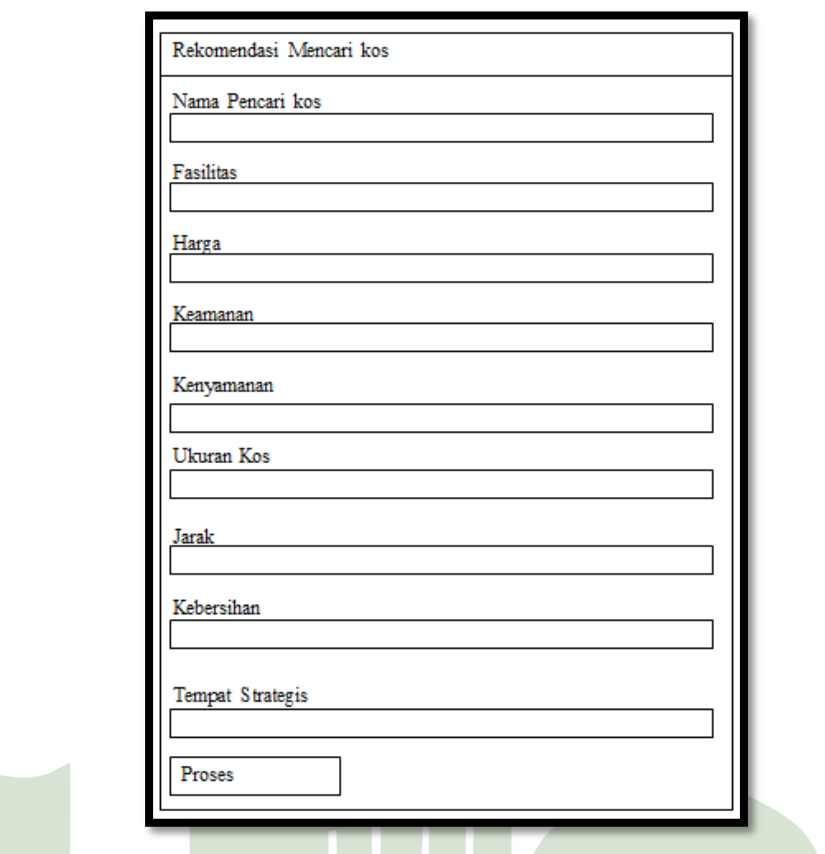

**Gambar 4.10** Tampilan halaman rekomendasi kos

Pada gambar 4.10 terlihat tampilan desain pencarian kos-kos'an yang akan diimplementasikan kedalam sistem

6. Tampilan halaman utama admin

Tampilan halaman utama admin dapat dilihat pada gambar 4.11

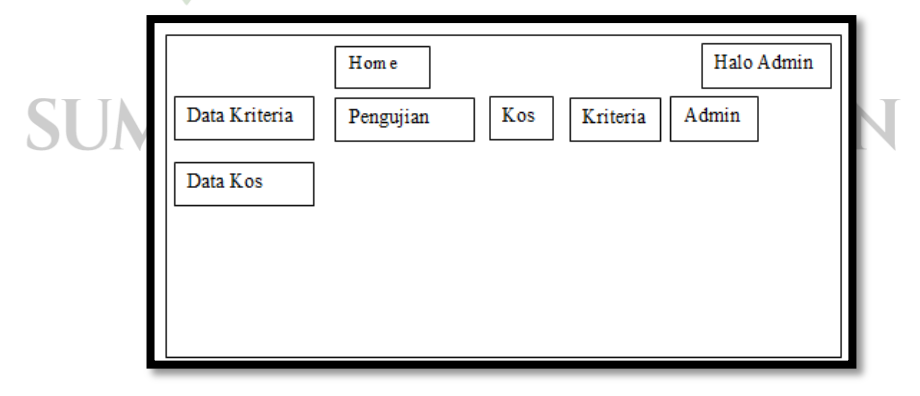

**Gambar 4.11** Tampilan halaman utama admin

Pada gambar 4.11 terlihat tampilan desain halaman utama admin yang akan diimplementasikan kedalam sistem.

7. Tampilan input alternatif

Tampilan input alternatif dapat dilihat pada gambar 4.12

| Data Kos<br>Tambah |      |           |       |          |        |       |            |           |              |
|--------------------|------|-----------|-------|----------|--------|-------|------------|-----------|--------------|
| No                 | Nama | Fasilitas | Harga | Keamanan | Ukuran | Jarak | Kebersihan | Strategis |              |
| 1                  |      |           |       |          |        |       |            |           | Hapus        |
| 2                  |      |           |       |          |        |       |            |           | <b>Hapus</b> |
| 3                  |      |           |       |          |        |       |            |           | Hapus        |
| 4                  |      |           |       |          |        |       |            |           | <b>Hapus</b> |
| 5                  |      |           |       |          |        |       |            |           | Hapus        |
| $\overline{6}$     |      |           |       |          |        |       |            |           | Hapus        |
| 7                  |      |           |       |          |        |       |            |           | Hapus        |
| 8                  |      |           |       |          |        |       |            |           | <b>Hapus</b> |
| 9                  |      |           |       |          |        |       |            |           | Hapus        |
| 10                 |      |           |       |          |        |       |            |           | Hapus        |
|                    |      |           |       |          |        |       |            |           |              |

**Gambar 4.12** Tampilan input alternatif

Pada gambar 4.12 terlihat tampilan desain penambahan alternatif yang akan diimplementasikan kedalam sistem.

8. Tampilan input kriteria

Tampilan input kriteria dapat dilihat pada gambar 4.13

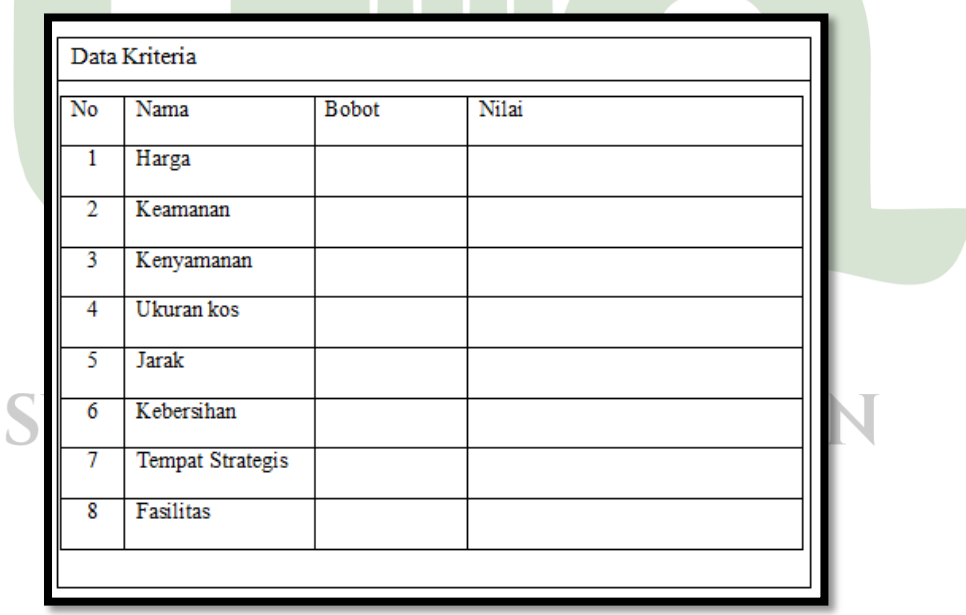

### **Gambar 4.13** Tampilan input kriteria

Pada gambar 4.13 terlihat tampilan desain data kriteria kos-kos'an yang akan diimplementasikan kedalam sistem.

9. Tampilan outputdari data kos dan kriteria

Tampilan output dari data kos dan kriteria dapat dilihat pada gambar 4.14

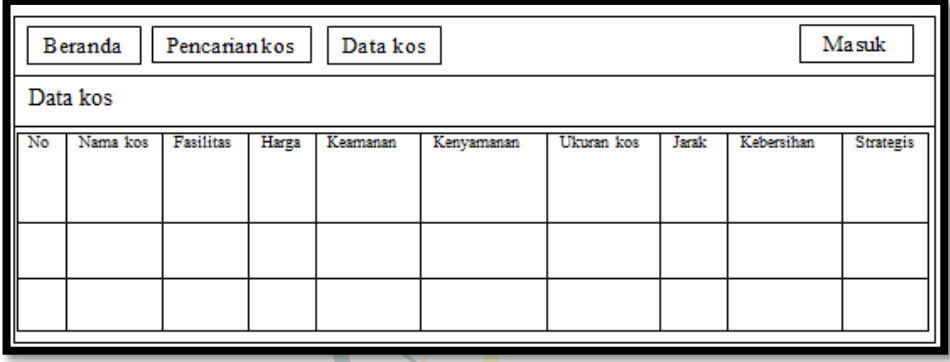

# **Gambar 4.14** Tampilan Data kos

Pada gambar 4.14 terlihat tampilan desain tampilan data kos yang akan diimplementasikan kedalamsistem.

10. Tampilan proses analisa matriks

Tampilan proses analisa matriks dapat dilihat pada gambar 4.15

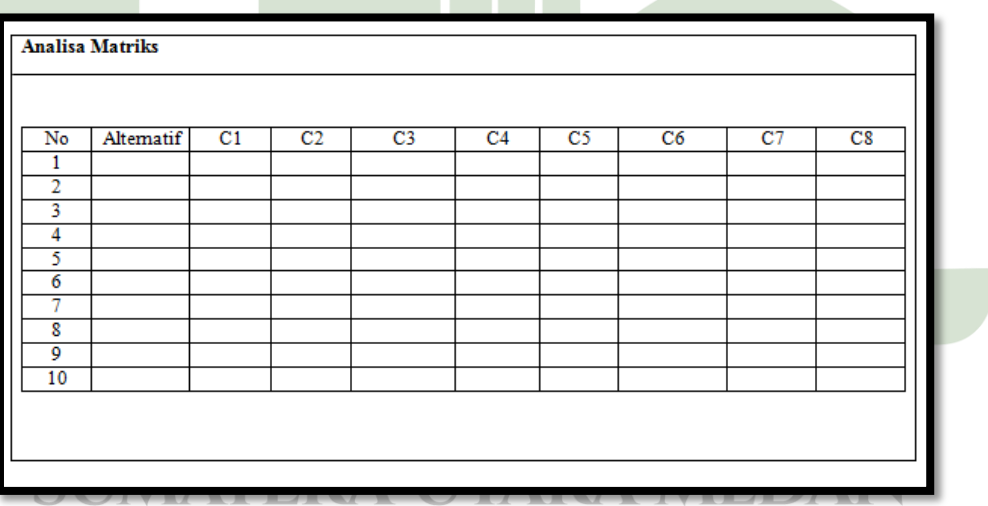

### **Gambar 4.15** Proses analisa matriks

Pada gambar 4.15 merupakan tampilan desain proses perhitungan matriks yang akan diimplementasikan kedalam sistem.

11. Tampilan nilai ternormalisasi R

Tampilan untuk penilaian ternormalisasi R dapat dilihat pada gambar 4.16

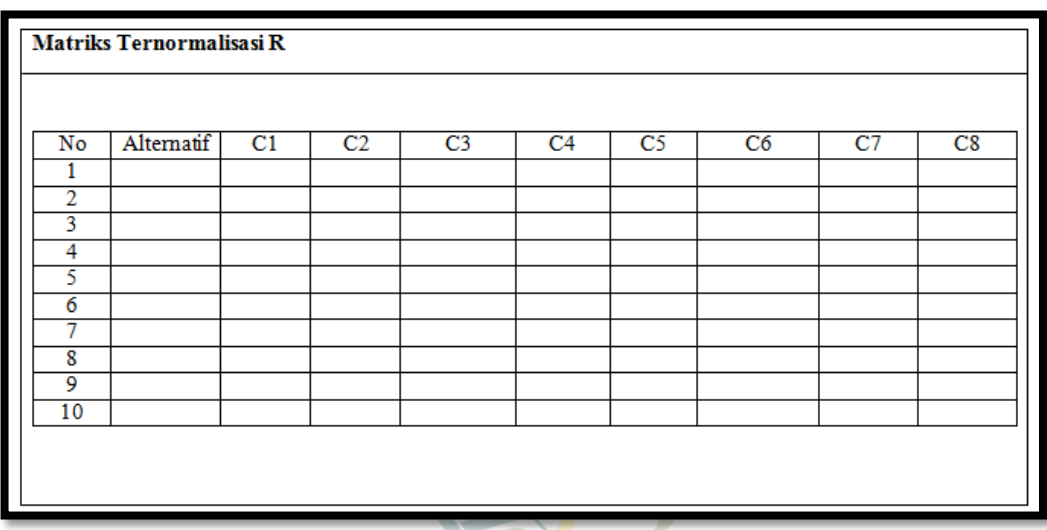

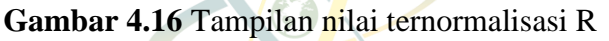

Pada gambar 4.16terlihat tampilan proses perhitungan matriks ternormalisasi R yang akan diimplementasikan kedalam sistem.

12. Tampilan nilai bobot

Tampilan untuk penilaian bobot dapat dilihat pada gambar4.17

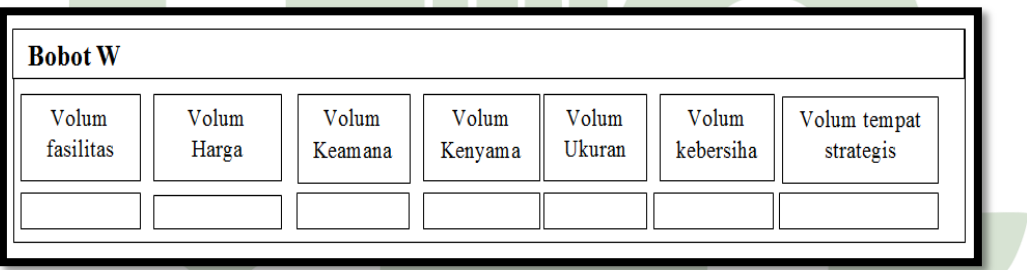

# **Gambar 4.17** Tampilan nilai bobot

Pada gambar 4.17 terlihat tampilan untuk penilaian bobot dalam setiap kriteria yang mana akan diimplementasikan kedalam sistem.

13. Tampilan ternormalisasi terbobot

Tampilan ternormalisasi terbobot dapat dilihat pada Gambar4.18

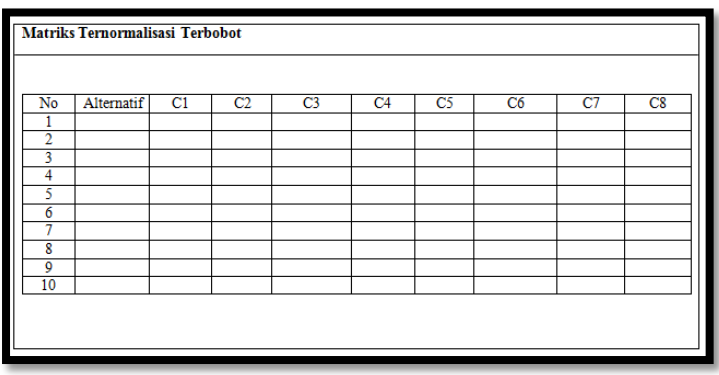

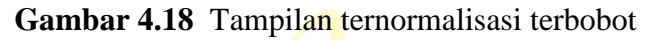

Pada gambar 4.18 terlihat tampilan desain matriks ternormalisasi terbobot yang akan diimplementasikan kedalam sistem.

14. Tampilan solusi positif dan negatif

Tampilan solusi positif dan negatif dapat dilihat pada Gambar 4.19

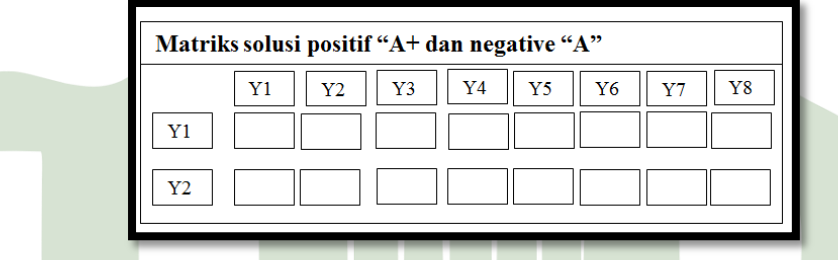

**Gambar 4.19** Tampilan solusi positif dan negatif

Pada gambar 4.19 terlihat tampilan desain matriks solusi positif dan negatif yang akan diimplementasikan kedalam sistem.

15. Tampilan jarak antar nilai solusi positif dan negatif

Tampilan jarak antar nilai solusi positif dan negatifdapat dilihat pada Gambar 4.20

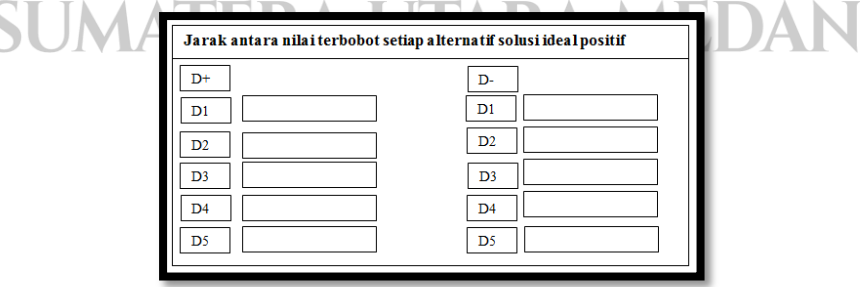

**Gambar 4.20** Tampilan jarak antar nilai positif dan negatifa

Pada gambar 4.20 terlihat tampilan desain jarak antar nilaisolusi positif dan

negatif yang akan diimplementasikan kedalam sistem.

16. Tampilan untuk nilai preferentasi

Tampilan untuk nilai preferentasidapat dilihat pada Gambar 4.21

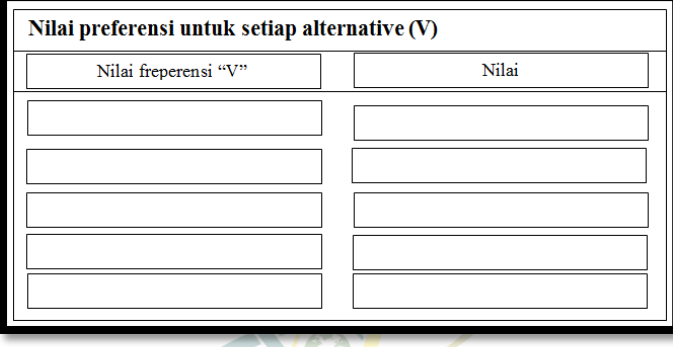

**Gambar 4.21** Tampilan untuk nilai preferentasi

Pada gambar 4.21 terlihat tampilan desain untuk nilai preferentasiyang akan diimplementasikan kedalam sistem.

17. Tampilan untuk prefrensi tertinggi

Tampilan nilai untuk prefrensi tinggidapat dilihat pada Gambar 4.22

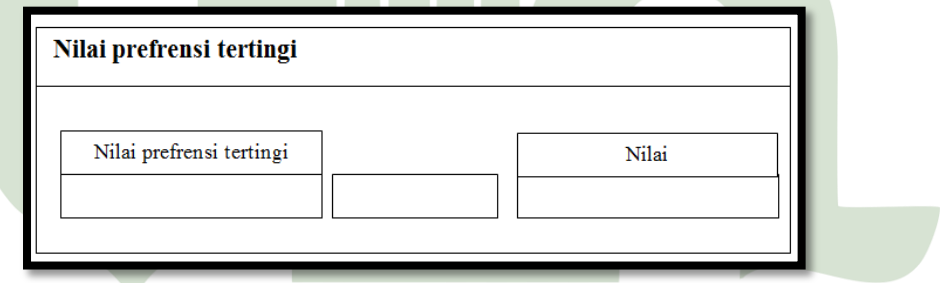

**Gambar 4.22** Tampilan untuk nilai prefrensi tertinggi

- Pada gambar 4.22 terlihat tampilan desain untuk nilai preferentasiyang akan IAKA MEDAI diimplementasikan kedalam sistem.
- 18. Tampilan hasil rekomendasi pemilihan tempat tinggal (kos-kos'an)
- Tampilan hasil rekomendasi pemilihan tempat tinggal (kos-kos'an) dapat dilihat pada Gambar 4.23

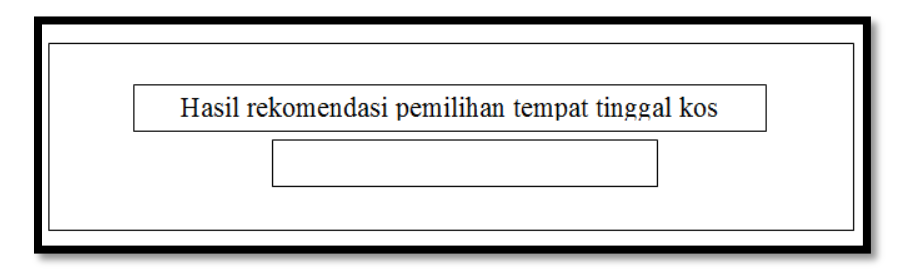

**Gambar 4.23** Tampilan hasil rekomendasi kos-kos'an

Pada gambar 4.23 terlihat tampilan desain untuk rekomendasi pemilihan tempat hasil tinggal (kos-kos'an) yang akan diimplementasikan kedalam sistem.

### **4.3 Hasil**

Beberapa tahapan yang akan dibahas mengenai hasil yang akan didapat pada penelitian ini yaitu pengujian dan penerapan sebagai berikut.

### **4.3.1 Pengujian**

Pengujian sistem ini ditujukan untuk menguji kinerja sistem yang telah dibangun. Pengujian dilakukan dengan metode *blackbox testing* yang bertujuan untuk menguji bagaimana aplikasi beroperasi. Cara pengujian *blackbox* dilakukan dengan menjalankan menu-menu dalam aplikasi dan melakukan *input* data serta melihat *output* yang diharapkan. Berikut adalah tabel hasil pengujian *blackbox*:

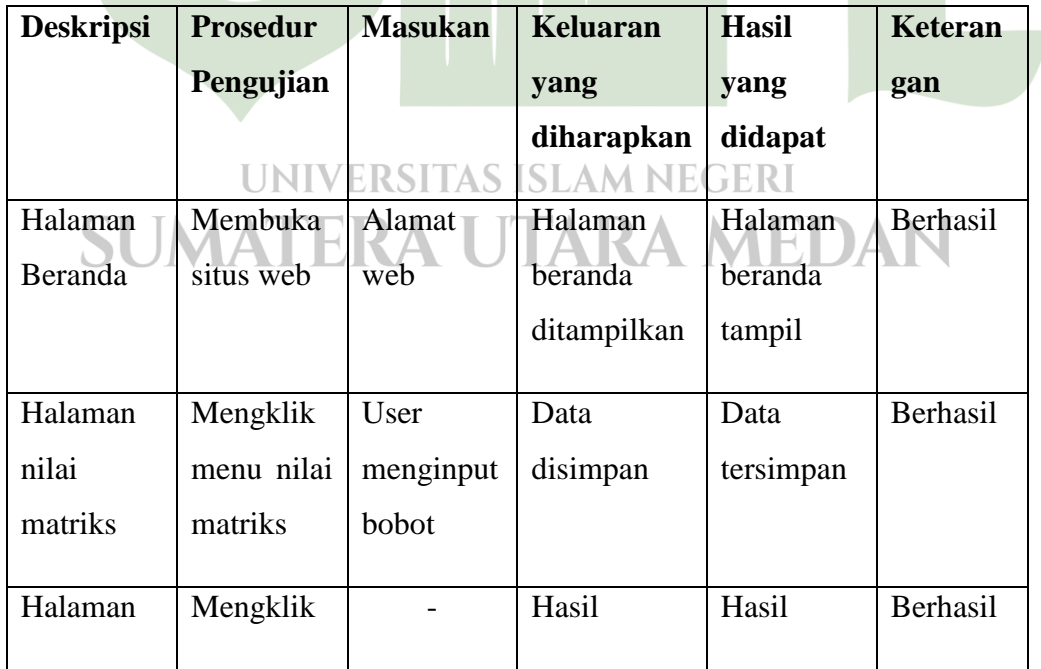

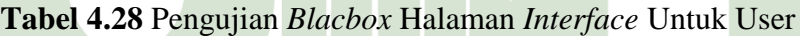

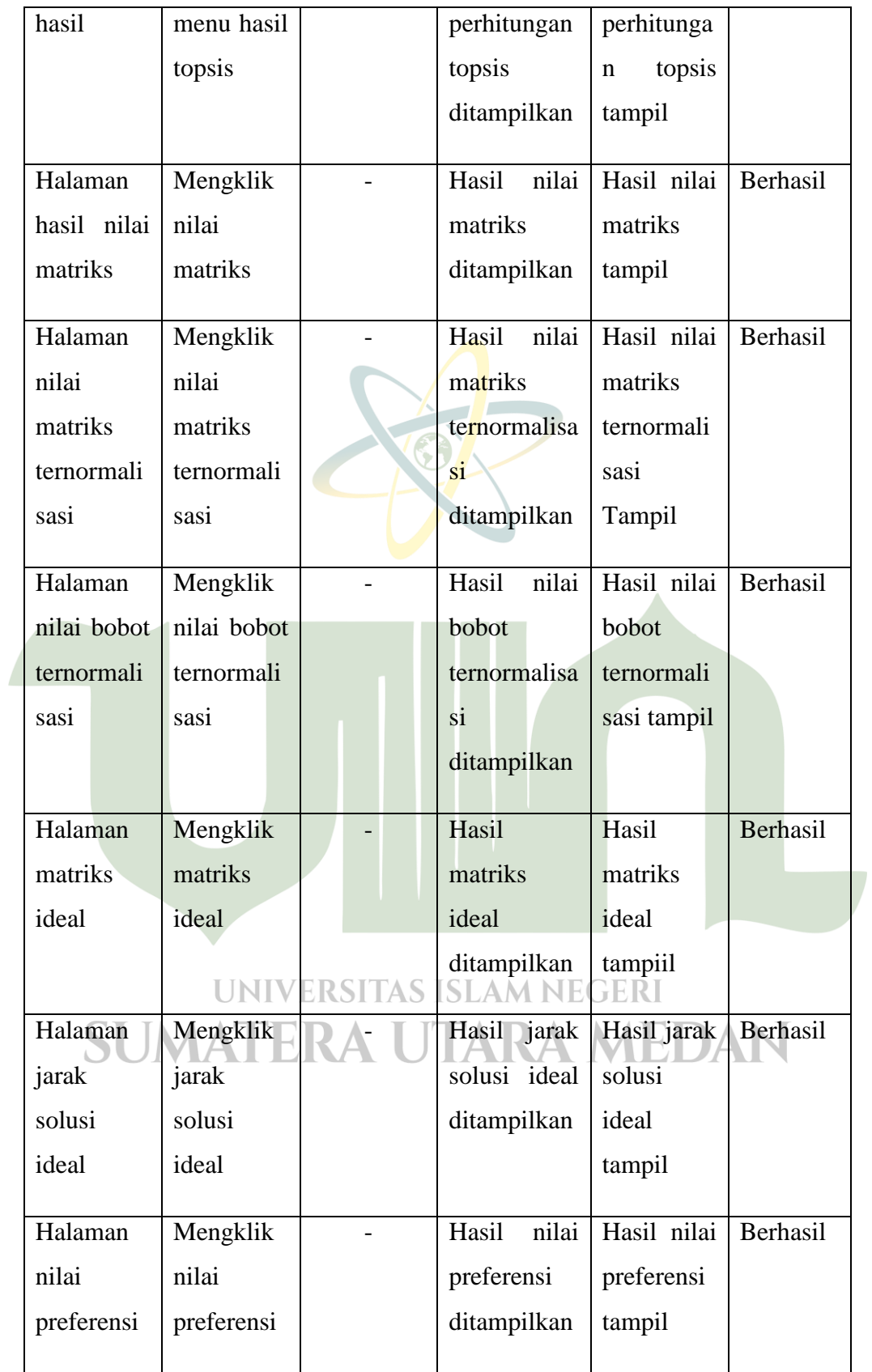

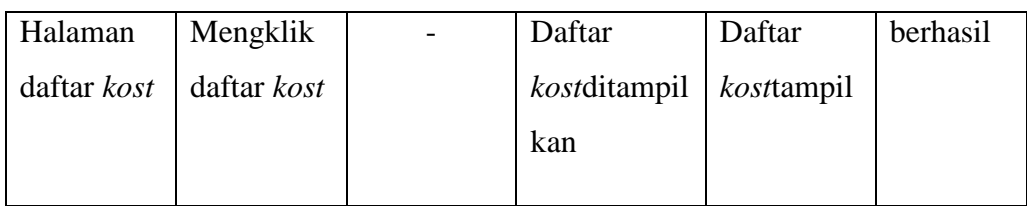

| <b>Deskripsi</b> | <b>Prosedur</b>      | <b>Masukan</b> | <b>Keluaran</b> | <b>Hasil</b> | <b>Keterang</b> |
|------------------|----------------------|----------------|-----------------|--------------|-----------------|
|                  | Pengujian            |                | yang            | yang         | an              |
|                  |                      |                | diharapkan      | didapat      |                 |
| Halaman          | Mengklik             |                | Masuk<br>ke     | Halaman      | Berhasil        |
| admin            | tombol               |                | halaman         | admin        |                 |
|                  | admin                |                | admin           | tampil       |                 |
| Menu             | Mengklik             |                | Halaman         | Halaman      | Berhasil        |
| kriteria         | menu                 |                | kriteria        | kriteria     |                 |
|                  | kriteria             |                | ditampilkan     | tampil       |                 |
| Form             | Mengklik             | Mengisi        | Data<br>yang    | Data         | Berhasil        |
| tambah           | tambah               | kriteria       | diisi sesuai    | tersimpan    |                 |
| kriteria         | kriteria             | beserta        |                 |              |                 |
|                  |                      | bobotnya       |                 |              |                 |
| Ubah             | Mengklik             | Mengubah       | Data            | Data         | Berhasil        |
| kriteria         | tombol <sub>NI</sub> | data yang      | disimpan F      | berubah      |                 |
|                  | ubah                 | diinginkan     |                 |              |                 |
| Hapus            | Mengklik             |                | Data kriteria   | Data         | Berhasil        |
| kriteria         | tombol               |                | dihapus         | kriteria     |                 |
|                  | hapus                |                |                 | terhapus     |                 |
| Menu             | Mengklik             |                | Halaman         | Halaman      | Berhasil        |
| alternatif       | menu                 |                | alternatif      | alternatif   |                 |
|                  |                      |                |                 |              |                 |

**Tabel 4.29** Pengujian *Blacbox* Halaman *Interface* Untuk Admin

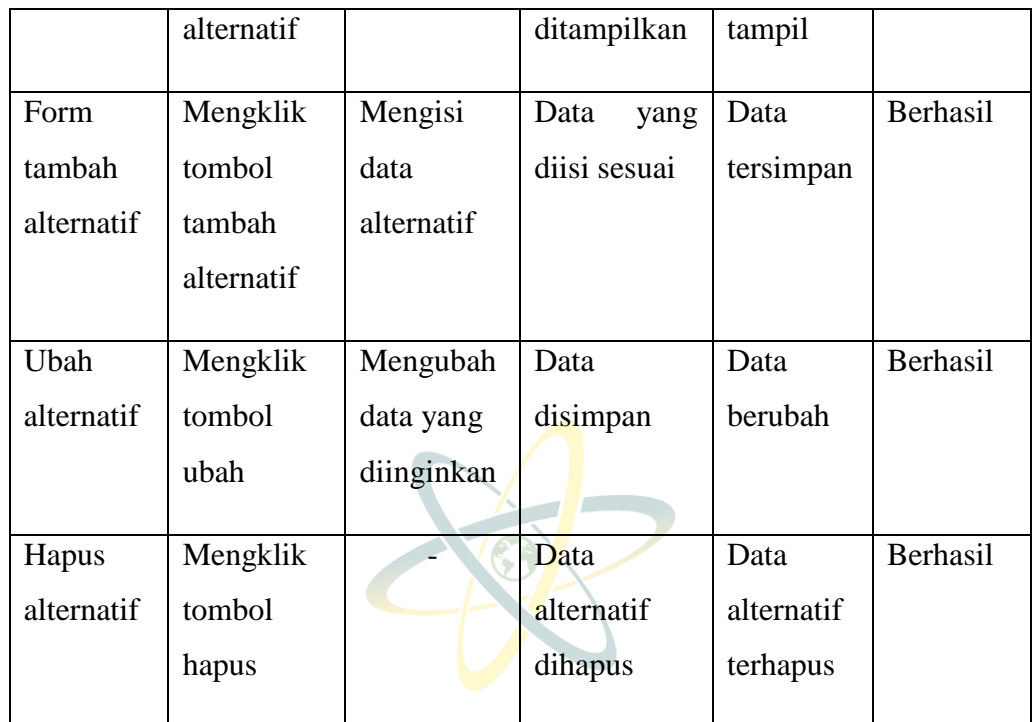

# **4.3.2 Penerapan**

1. Tampilan Halaman Awal

Tampilan halaman utama dapat dilihat pada gambar 4.25

Adapun *flowchart* dan tampilan halaman awal dapat dilihat pada gambar dibawah ini.

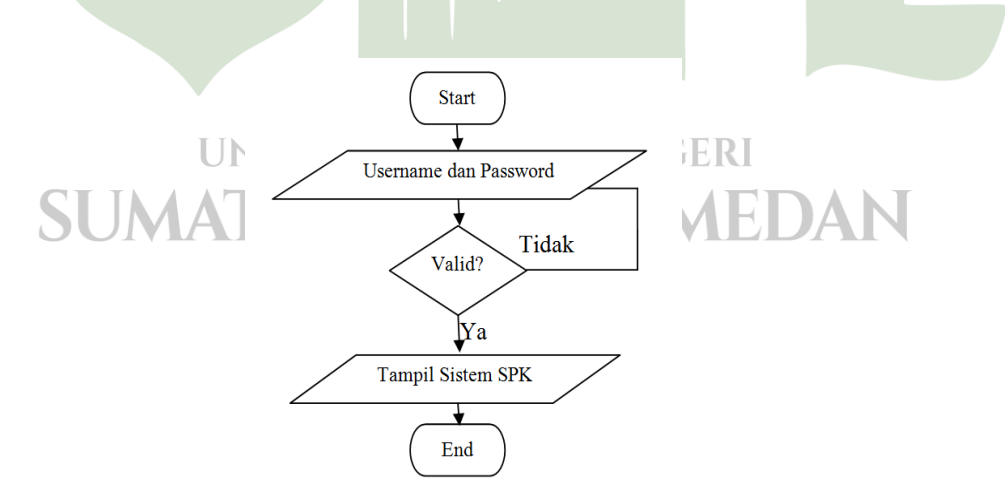

**Gambar 4.24***Flowchart* Halaman Awal

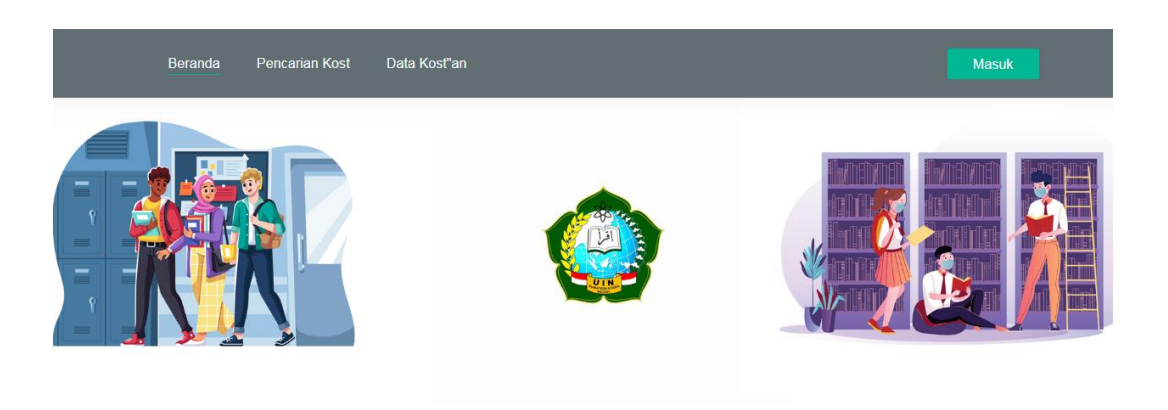

Aplikasi Sistem Pendukung Keputusan **Pemilihan Tempat Kost**<br>Menggunakan Metode Topsis **Gambar 4.25**Tampilan halaman awal

Pada gambar 4.25 terlihat terdapat halaman awal yang mana halaman yang tampil saat *user* membuka web, dimana didalamnya terdapat menu kriteria, alternatif, nilai matriks dan hasil topsis.

### 2. Tampilan Halaman *loqin*

Tampilan halaman *login* dapat dilihat pada gambar 4.27

Adapun *flowchart* dan tampilan halaman *login* dapat dilihat pada gambar dibawah ini

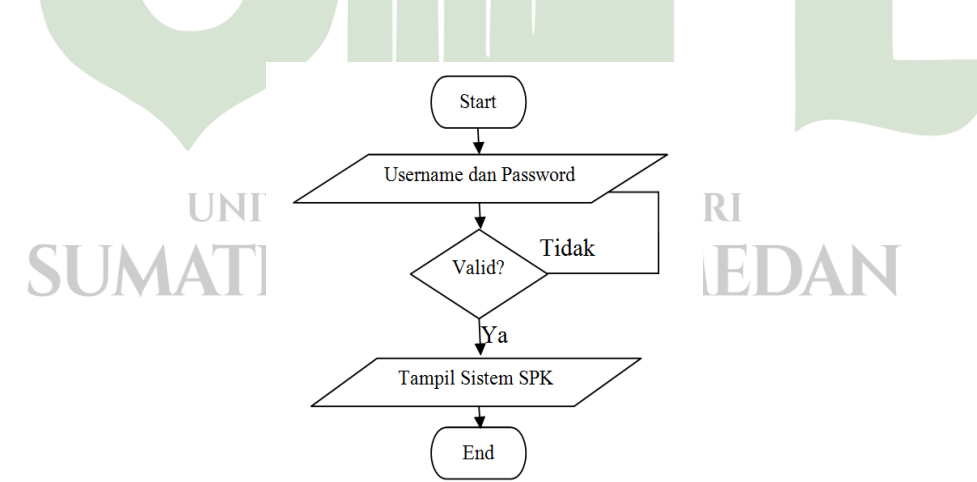

**Gambar 4.26***Flowchart* Halaman *login*

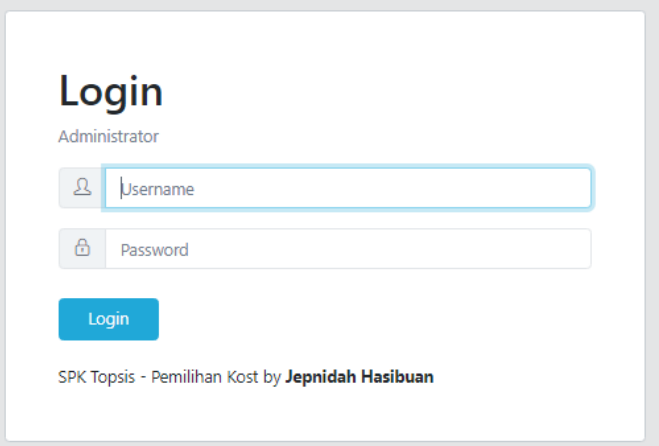

**Gambar 4.27**Tampilan halaman *login*

Pada gambar 4.27 terlihat hasil dari implementasin sistem desain tampilan halaman *login.* Admin mengisi username dan password untuk masuk ke halaman sesuai level pengguna.

### 3. Halaman Kriteria

Tampilan halam kriteria dapat di lihat pada gambar 2.29

Adapun *flowchart* dan tampilan halaman kriteria bisa dilihat pada gambar dibawah.

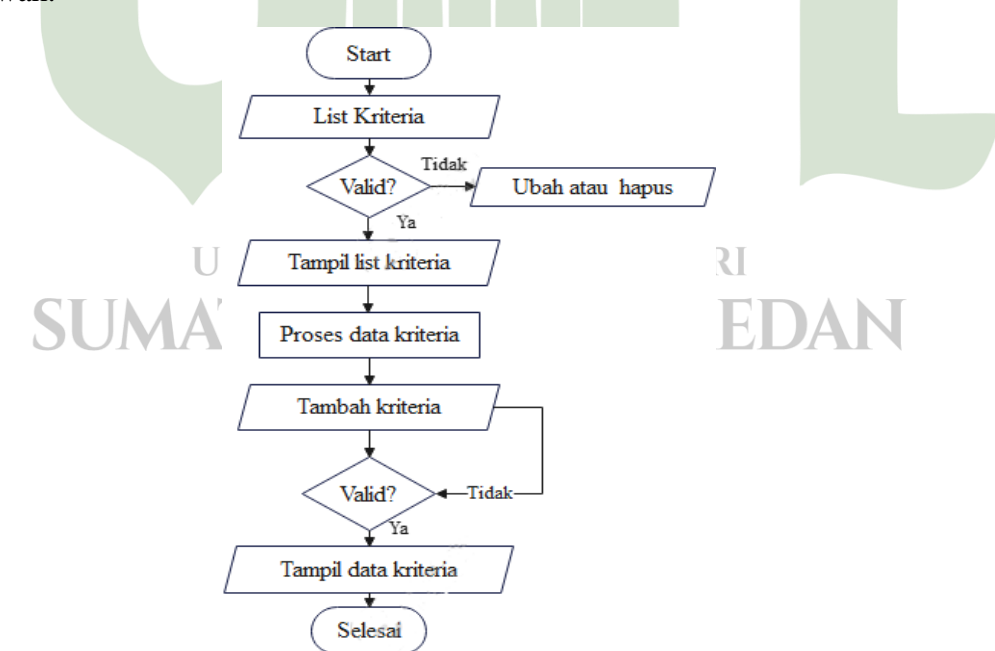

**Gambar 4.28***Flowchart* Kriteria

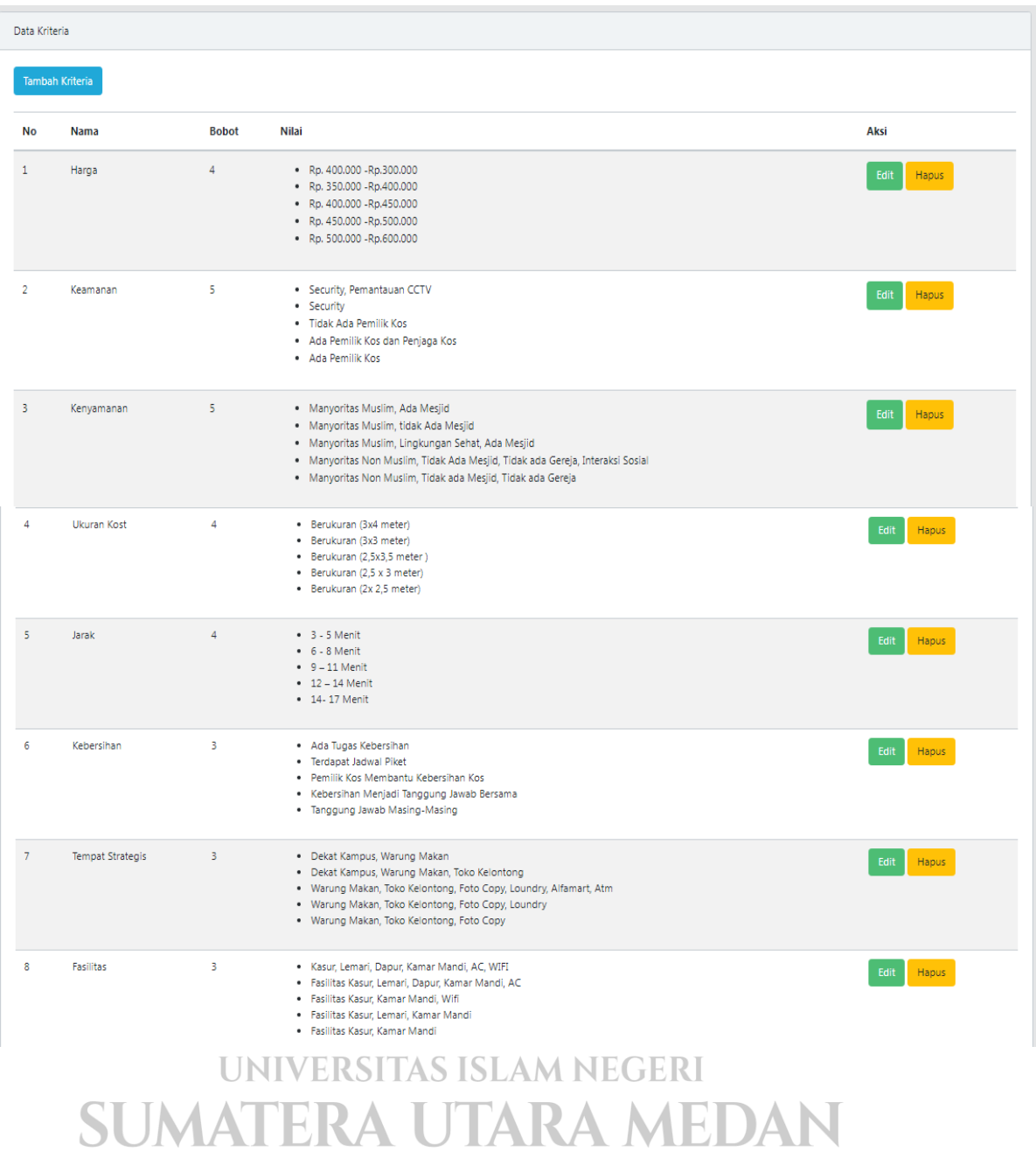

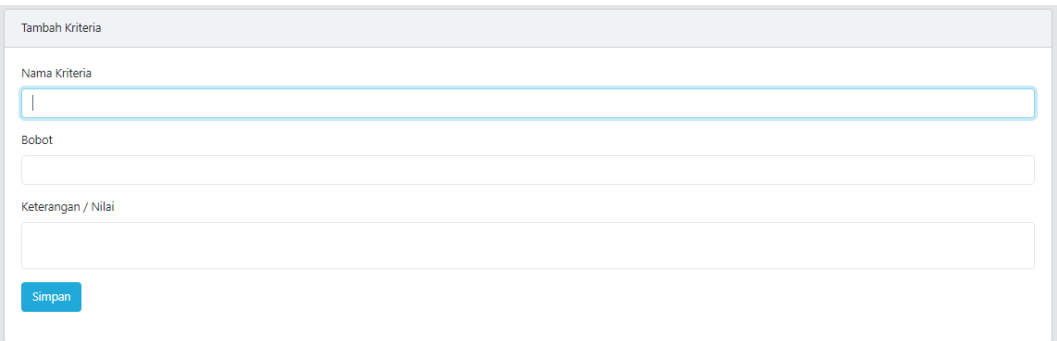

### **Gambar 4.29** Halaman data kriteria

Pada gambar 4.29 terdapat halaman untuk menginput kriteria – kriteria yang diinginkan. *Admin* juga bisa menambah, mengubah dan menghapus data kriteria.

4. Halaman Alternatif

Tampilan halam kriteria dapat di lihat pada gambar 2.31

Adapun *flowchart* dan tampilan halaman alternatif bisa dilihat pada gambar dibawah.

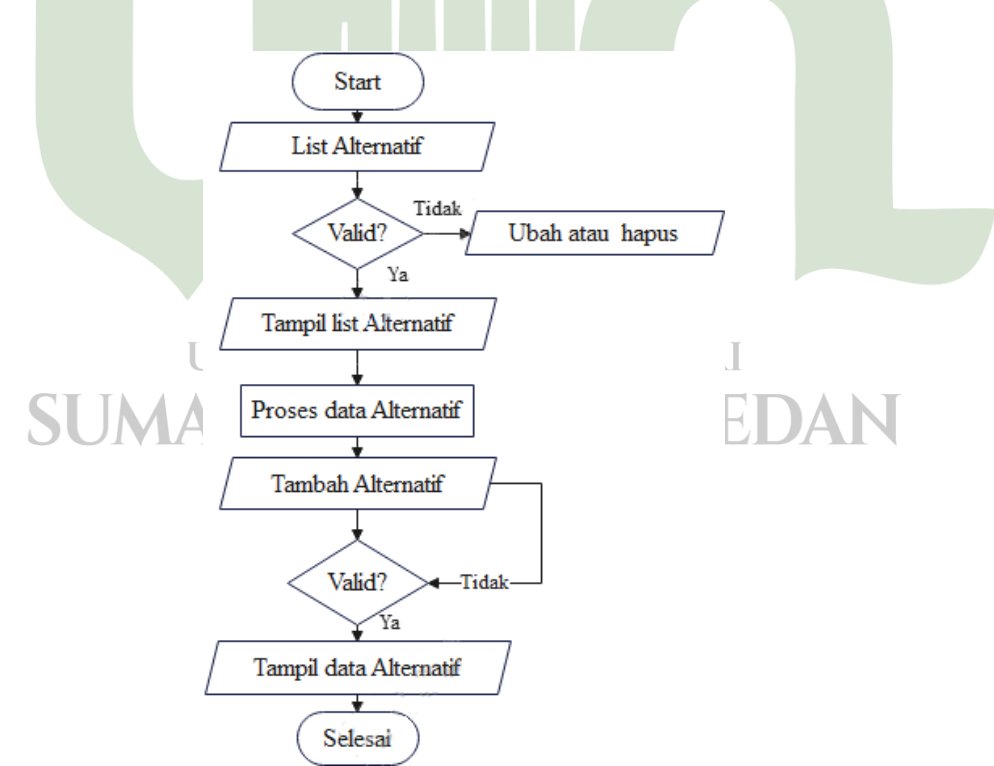

**Gambar 4.30***Flowchart* InputAlternatif

| Data Kost      |                        |                                                   |                              |                                      |                                                                                  |                              |                    |                                                       |                                                             |       |
|----------------|------------------------|---------------------------------------------------|------------------------------|--------------------------------------|----------------------------------------------------------------------------------|------------------------------|--------------------|-------------------------------------------------------|-------------------------------------------------------------|-------|
|                | <b>Tambah Kost</b>     |                                                   |                              |                                      |                                                                                  |                              |                    |                                                       |                                                             |       |
|                |                        |                                                   |                              |                                      |                                                                                  |                              |                    |                                                       |                                                             |       |
| <b>No</b>      | Nama Kost              | <b>Fasilitas</b>                                  | Harga                        | <b>Keamanan</b>                      | Kenyamanan                                                                       | <b>Ukuran</b><br><b>Kost</b> | Jarak              | <b>Kebersihan</b>                                     | <b>Tempat Strategis</b>                                     |       |
| 1              | Elis Kos               | Kasur, Lemari,<br>Dapur, Kamar<br>Mandi, AC, WIFI | Rp. 500.000 -<br>Rp. 600,000 | Security,<br>Pemantauan CCTV         | Mayoritas non-muslim, tidak<br>ada mesjid, tidak ada gereja                      | 3X4<br>Meter                 | $14 - 17$<br>Menit | Ada petugas kebersihan                                | Warung makan, toko<br>kelontong, foto copy,<br>laundry, atm | Hapus |
| $\overline{2}$ | Kos<br>Simamora        | Kasur, Lemari.<br>Dapur, Kamar<br>Mandi, AC       | Rp. 450,000 -<br>Rp. 500,000 | Security                             | Mayoritas non-muslim, tidak<br>ada mesjid, tidak ada gereja,<br>interaksi sosial | 3 X 3<br>Meter               | $12 - 14$<br>Menit | Ada jadwal piket                                      | Warung makan, toko<br>kelontong, foto copy,<br>laundry      | Hapus |
| 3              | <b>Kos Mawar</b>       | Kasur, Kamar<br>Mandi, Wifi                       | Ro. 400,000 -<br>Rp. 450,000 | Tidak ada pemilik<br>kost            | Mayoritas muslim, lingkungan<br>sehat                                            | 2.5 X 3.4<br>Meter           | $9 - 11$<br>Menit  | Pemilik kost membantu<br>kebersihan kost              | Warung makan, toko<br>kelontong, foto copy                  | Hapus |
| $\Delta$       | Kos Buk Sri            | Kasur, Lemari,<br>Kamar Mandi                     | Rp. 350.000 -<br>Rp. 400,000 | Ada pemilik kost<br>dan penjaga kost | Mayoritas muslim, ada mesjid,<br>ada gereja                                      | 2.5X3<br>Meter               | $6 - 8$<br>Menit   | Kebersihan menjadi<br>tanggung jawab<br>bersama       | Dekat kampus, warung<br>makan, toko kelontong               | Hapus |
| 5              | Kos Pak<br>Lestari     | Kasur, Kamar<br>Mandi                             | Rp. 400,000 -<br>Rp. 300,000 | Ada pemilik kost                     | Mayoritas muslim, ada mesjid                                                     | $2 \times 25$<br>Meter       | $3 - 5$<br>Menit   | Kebersihan meniadi<br>tanggung jawab masing<br>masing | Dekat kampus, warung<br>makan                               | Hapus |
| 6.             | Kos Chairin            | Kasur, Lemari,<br>Dapur, Kamar<br>Mandi, AC, WIFI | Rp. 400.000 -<br>Rp. 450.000 | Tidak ada pemilik<br>kost            | Mayoritas non-muslim, tidak<br>ada mesjid, tidak ada gereja                      | 25 X 3<br>Meter              | 3.5<br>Menit       | Kebersihan menjadi<br>tanggung jawab masing<br>masing | Warung makan, toko<br>kelontong, foto copy                  | Hapus |
| 7              | Kos Hi<br>Svamsidar    | Kasur, Kamar<br>Mandi                             | Rp. 450,000<br>Rp. 500,000   | Ada pemilik kost                     | Mayoritas muslim, lingkungan<br>sehat                                            | 3 X 3<br>Meter               | $12 - 14$<br>Menit | Kebersihan menjadi<br>tanggung jawab<br>bersama       | Warung makan, toko<br>kelontong, foto copy,<br>laundry, atm | Hapus |
| 8              | Kos Nani               | Kasur, Kamar<br>Mandi, Wifi                       | Ro. 350,000 -<br>Ro. 400,000 | Tidak ada pemilik<br>kost            | Mayoritas non-muslim, tidak<br>ada mesjid, tidak ada gereja                      | 2.5 X 3.4<br>Meter           | $9 - 11$<br>Menit  | Kebersihan menjadi<br>tanggung jawab masing<br>masing | Warung makan, toko<br>kelontong, foto copy                  | Hapus |
| 9              | <b>Kos Buk</b><br>Lena | Kasur, Kamar<br>Mandi                             | Rp. 500,000 -<br>Rp. 600,000 | Ada pemilik kost                     | Mayoritas muslim, lingkungan<br>sehat                                            | 3 X 4<br>Meter               | $6 - 8$<br>Menit   | Kebersihan menjadi<br>tanggung jawab masing<br>masing | Dekat kampus, warung<br>makan                               | Hapus |
| 10             | Kos Tigan<br>Yudha     | Kasur, Lemari,<br>Dapur, Kamar<br>Mandi, AC       | Rp. 350.000 -<br>Rp. 400,000 | Security                             | Mayoritas muslim, lingkungan<br>sehat                                            | 3 X 4<br>Meter               | $6 - 8$<br>Menit   | Ada jadwal piket                                      | Dekat kampus, warung<br>makan, toko kelontong               | Hapus |

**Gambar 4.31** Halaman data alternatif

Pada gambar 4.31 ini merupakan halaman untuk menginput alternatif yang diinginkan. bisa ditambahkan, mengubah dan menghapus data alternatif. Yang akan menjadi pilihan bagi user untuk memilih kos-kosan.

# UNIVERSITAS ISLAM NEGERI **SUMATERA UTARA MEDAN**

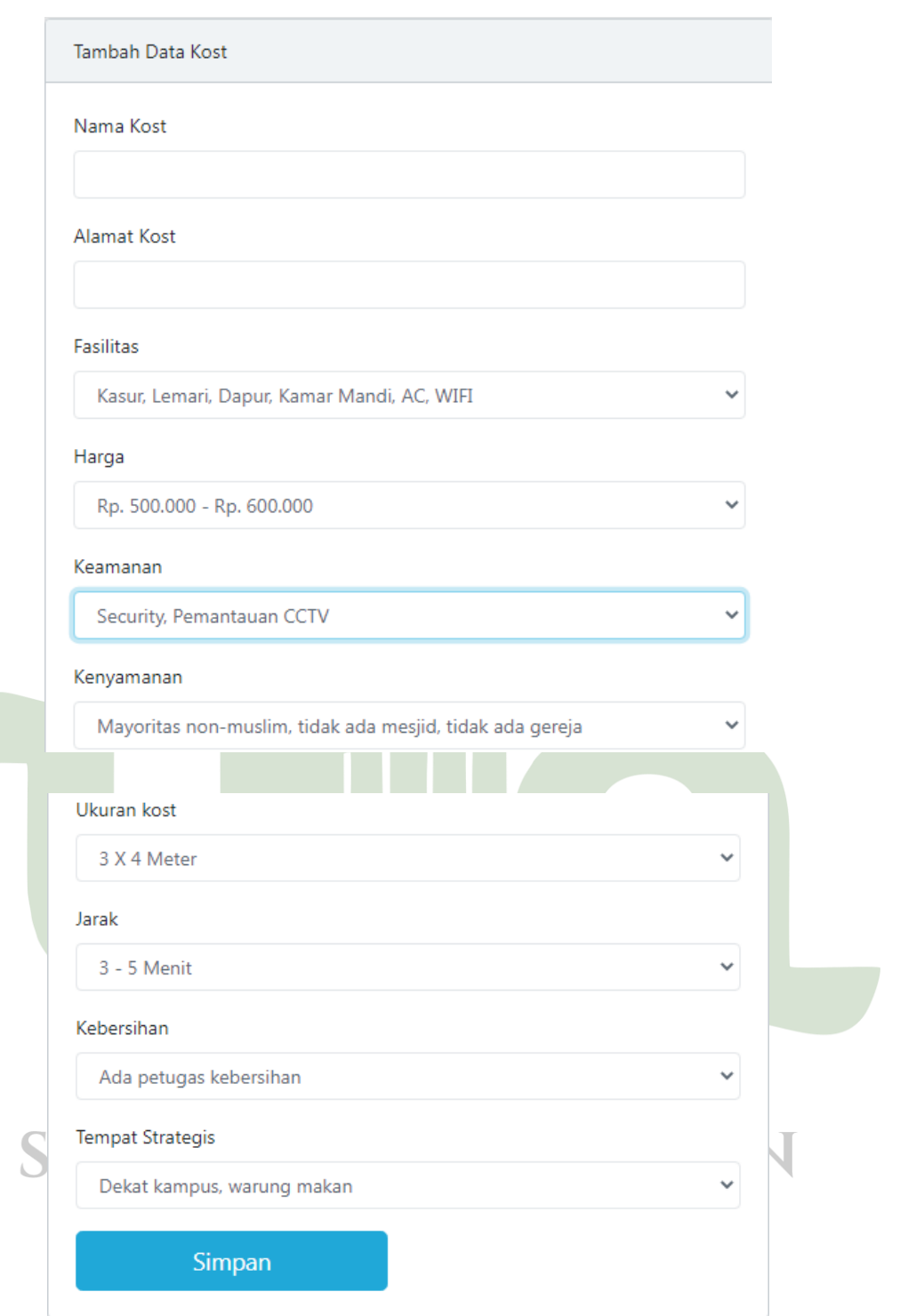

**Gambar 4.32** Halaman tambah alternatif

Pada gambar 4.32 merupakan untuk penambahan suatu alternatif yang meliputi nama kos, alamat kos, fasilitas, harga, keamanan, kenyamanan, ukuran kos, jarak, kebersihan dan tempat strategis.

5. Halaman memilih kos-kosan

Tampilan halaman memilih kos-kosan dapat di lihat pada gambar 4.34 Adapun *flowchart* dan tampilan memilih kos-kos'an bisa dilihat pada gambar dibawah.

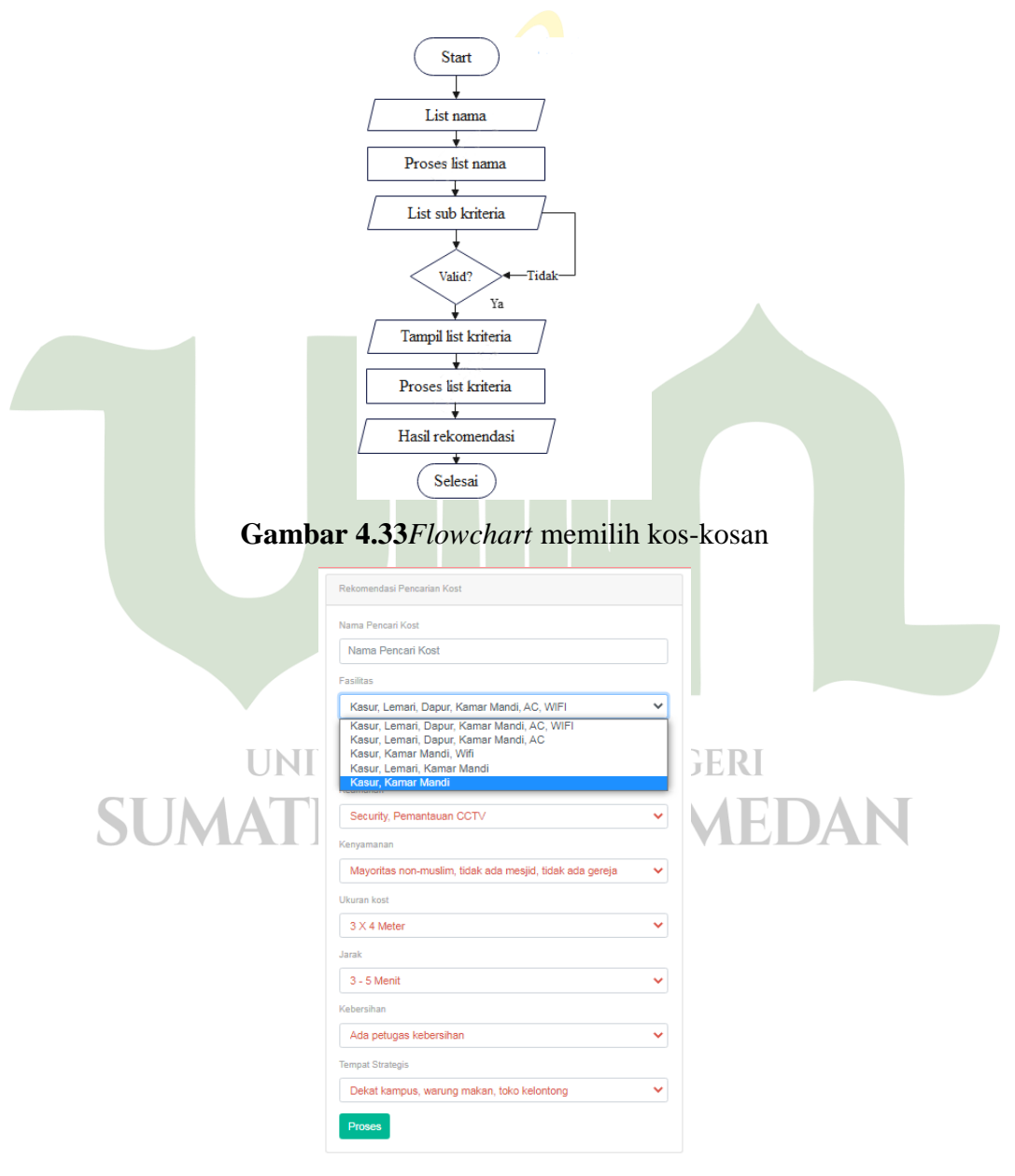

**Gambar 4.34** Halaman rekomendasi pencarian kos

Pada gambar 4.34 adalah rekomendasi untuk pencarian kos, *user*  memilih kriteria yang di inginkan yang meliputi bebera item kriteria yaitu : fasilitas, harga, keamanan, kenyamanan, ukuran, jarak, kebersihan dan tempat strategis. Dan setiap kriteria memiliki 5 pilihan.

### 6. Halaman Daftar *kos*

Tampilan halaman daftar dapat dilihat pada gambar 4.35

Adapun *flowchart* dan tampilan halaman daftar *kos* dapat dilihat pada gambar dibawah.

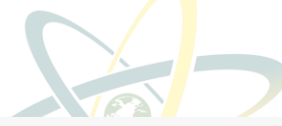

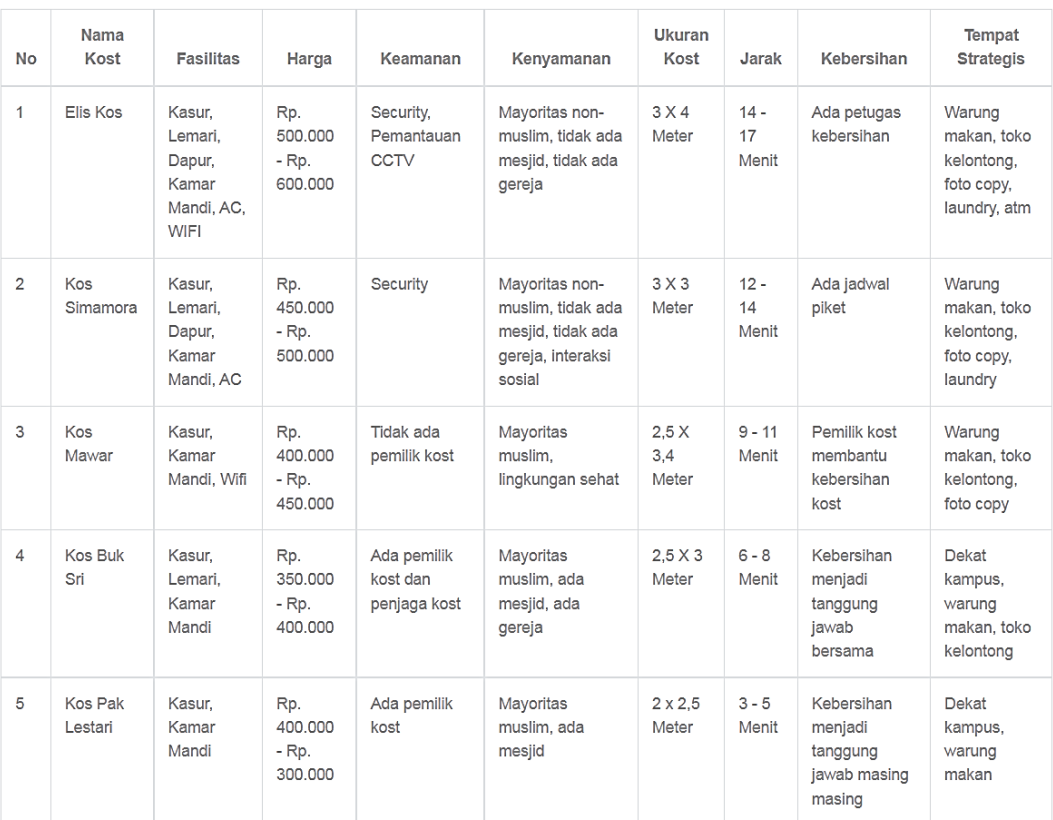

### **Gambar 4.35** Halaman Daftar *Kos*

Pada gambar 4.35 ini merupakan halaman dimana *user* bisa melihat daftar *kost* apa saja yang ada didalam aplikasi ini

Data Kost

### 7. Halaman Nilai Matriks

Setelah menginput kriteria dan alternatif serta bobot nya, pada halaman ini *user* harus menginput nilai matriks alternatif dan kriteria sehingga akan dapat diproses dan dihitung oleh sistem. Adapun *flowchart* dan tampilan halaman nilai matriks bisa dilihat pada gambar dibawah.

#### 8. Halaman Hasil Topsis

Pada halaman ini, data – data yang sudah diinput maka akan diproses dan dihitung berdasarkan metode topsis. Hasil dari perhitungan tersebut berupa perangkingan nilai preferensi dengan nilai terbesar adalah hasil dengan rangking pertama. Adapun *flowchart* dan halaman hasil topsis dapat dilihat pada gambar dibawah.

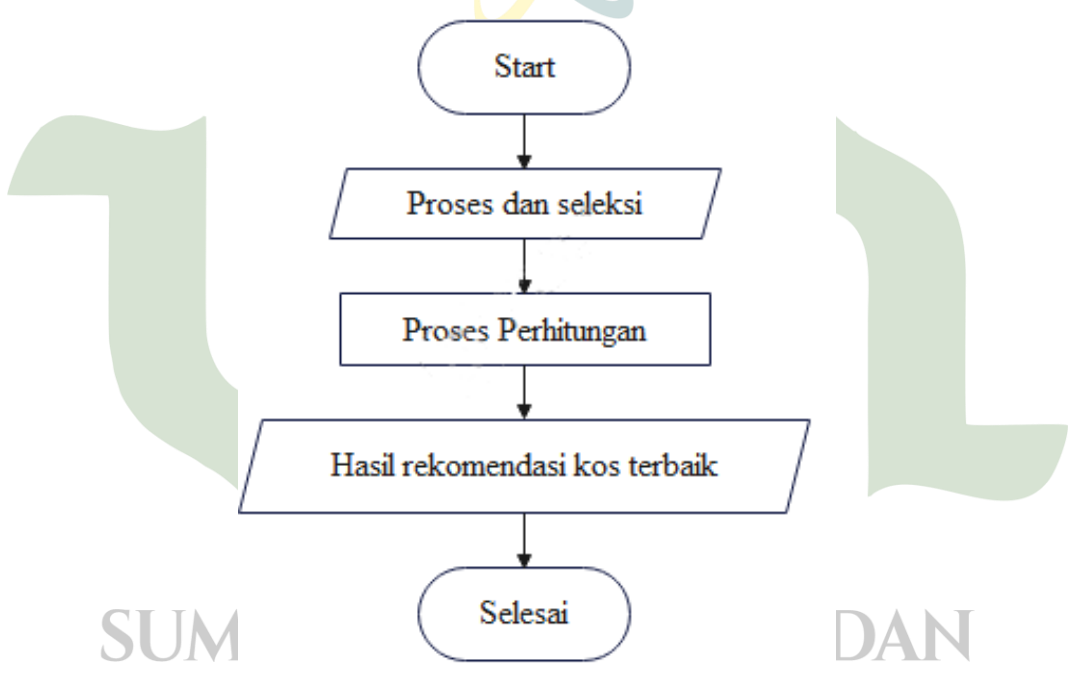

**Gambar 4.36** *Flowchart* Halaman Hasil

### a. Analisa matriks

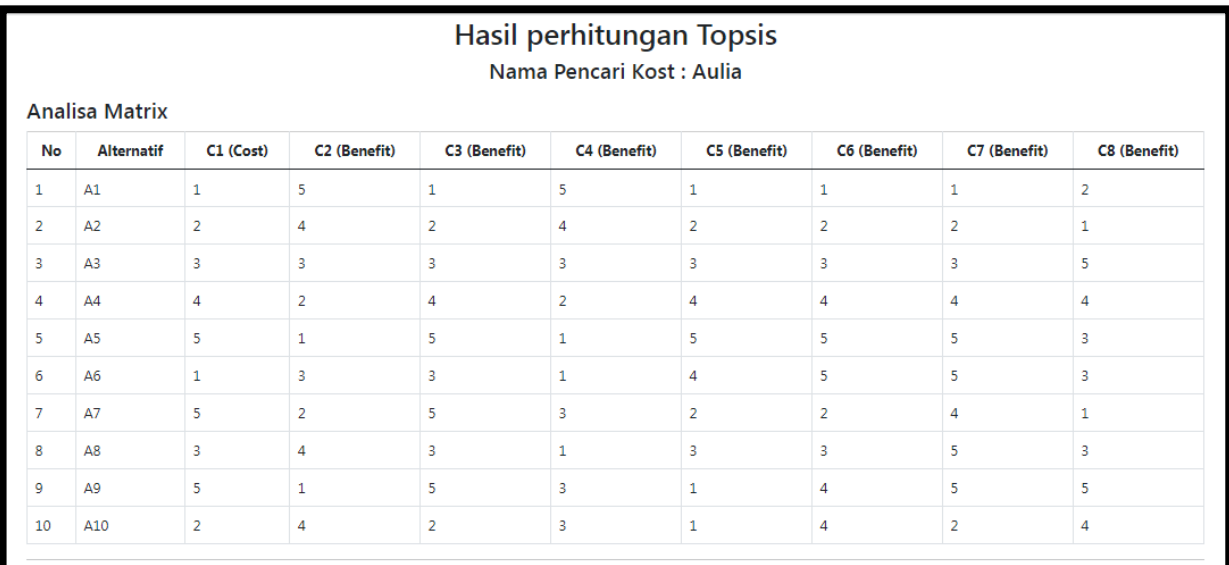

### **Gambar 4.37** Analisa matriks

Pada gambar 4.37 dapat dilihat merupakan nilai yang diperoleh dari pemilihan alternatif (kos-kos'an) dan kriteria.

b. Matriks ternormalisasi R

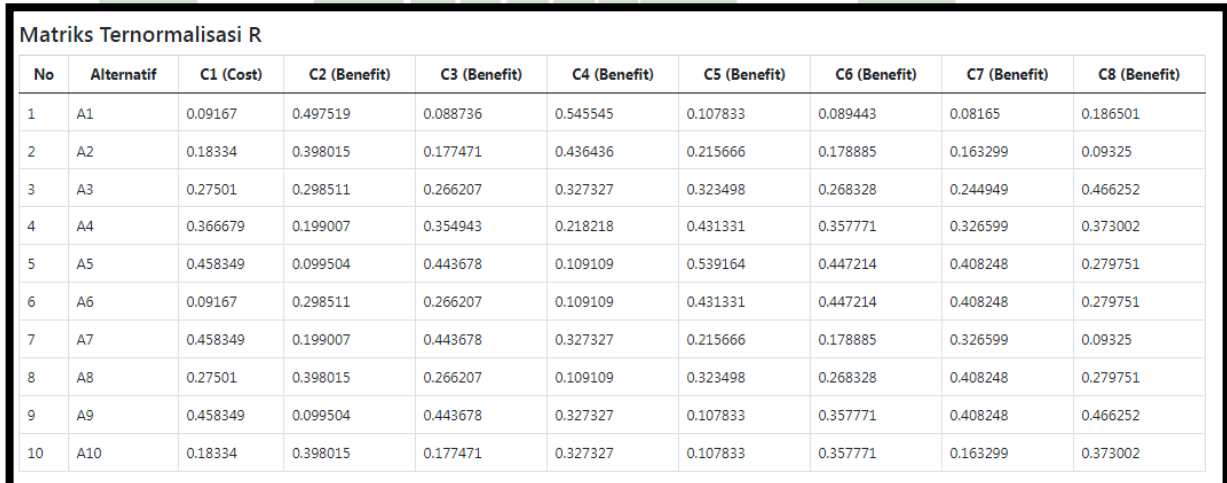

### **Gambar 4.38** Hasil nilai matriks

Pada gambar 4.38 dapat dilihat merupakan hasil nilai matriks keputusan ternormalisasi (R) yang sudah diterapkan dalam sistem.

### c. Bobot

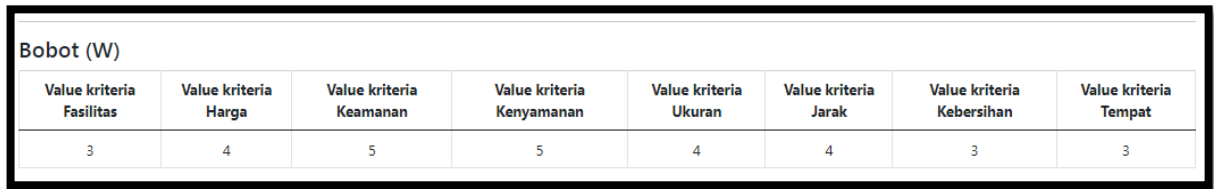

### **Gambar 4.39** Hasil bobot

Pada gambar 4.39 dapat dilihat merupakan hasil pembobotan pada kriteria yang diterapkan pada sistem.

d. Matriks ternormalisasi terbobot Y

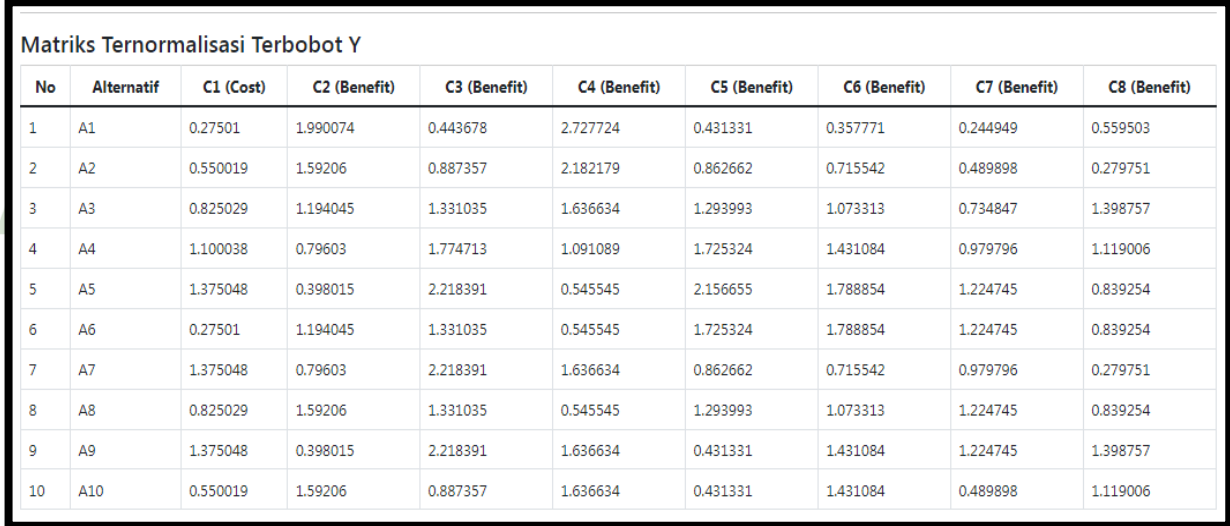

### **Gambar 4.40**Hasil ternormalisasi terbobot Y **UNIVERSITAS ISLAM NEGERI**

Pada gambar 4.40 dapat dilihat merupakan hasil ternormalisasi terbobot Y, dengan bernilai positif untuk atribut keuntungan (*Benefit*) dan bernilai negatif untuk atribut biaya (*cost*) yang sudah diterapkan pada sistem.

e. Matriks solusi ideal positif dan negattif

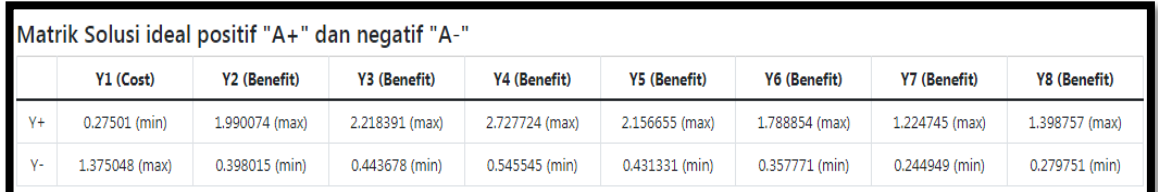

**Gambar 4.41** Hasil ideal positif "A"+ negatif "A"

Pada gambar 4.41 dapat dilihat merupakan hasil solusi ideal positif dan negatif yang sudah diterapkan pada sistem.

f. Jarak antar nilai terbobot setiap alternatif

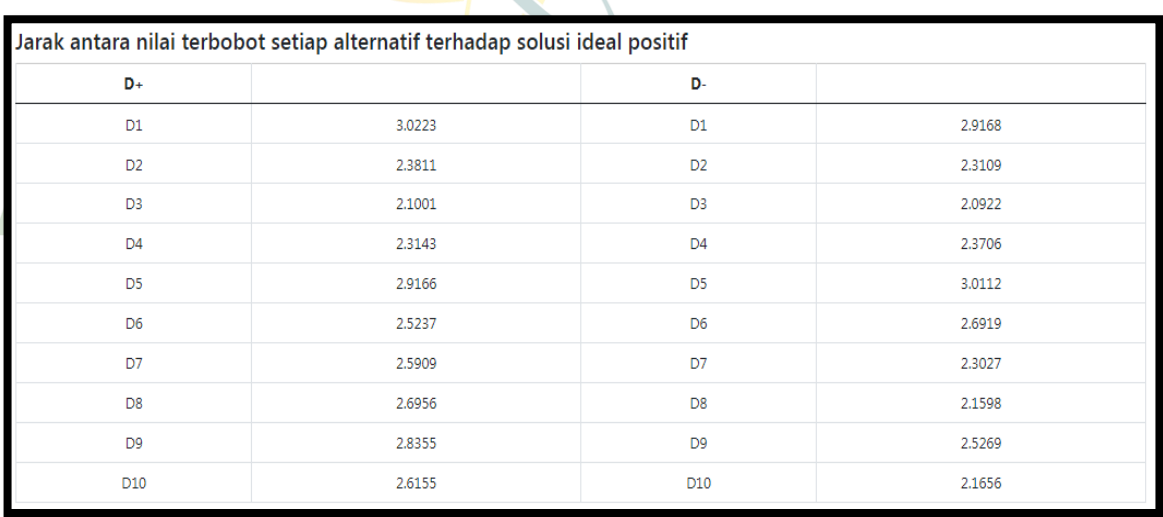

**Gambar 4.42** Hasil solusi ideal positif

Pada gambar 4.42 dapat dilihat merupakan nilai dari jarak terbobot positif dan negatif

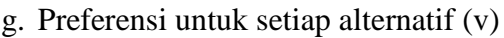

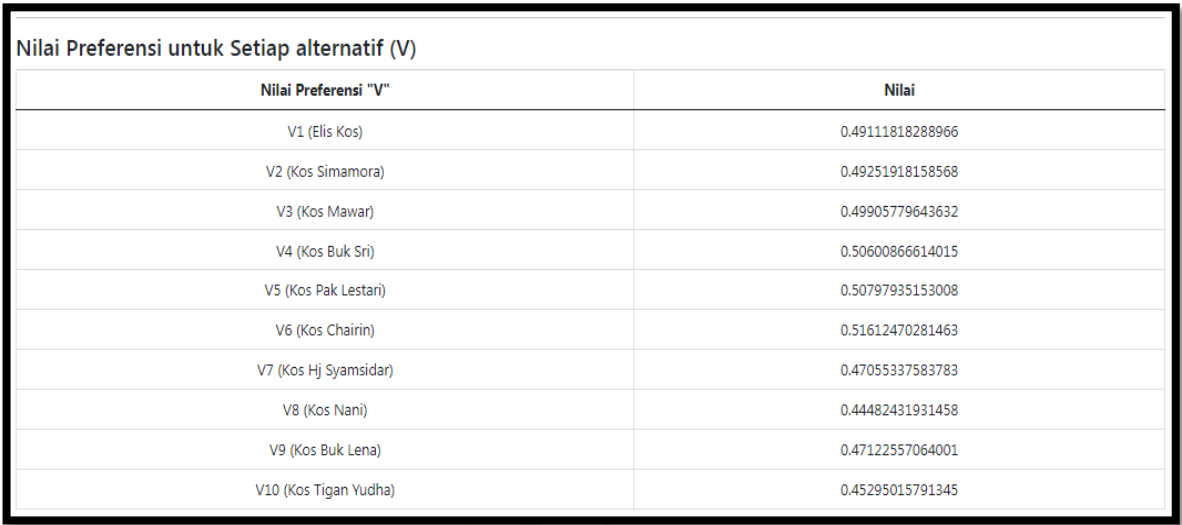

# **Gambar 4.43** Nilai bobot ternormalisasi

Pada gambar 4.43 dapat dilihat merupakan nilai yang preferensin yang diperoleh pada tiap-tiap Alternatif (kos-kos'a)

h. Preferensi tertinggi

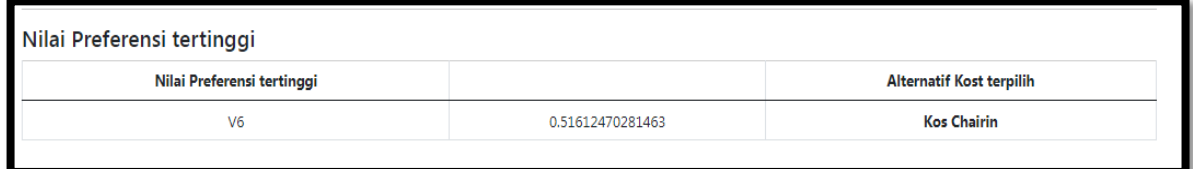

# **Gambar 4.44** Hasil presentasi tertinggi

Pada gambar 4.44 dapat dilihat merupakan nilai presentasi tertinggi yang terpilih kos Chairin

i. Hasil rekomendasi

Hasil rekomendasi pemilihan Tempat Kost "Kos Chairin"

### **Gambar 4.45** Hasil rekomendasi pemilihan tempat tinggal

Pada gambar 4.45 dapat dilihat merupakan hasil rekomendasi pemilihan tempat tinggal (kos-kos'an) yang terpilih kos pak lestari.

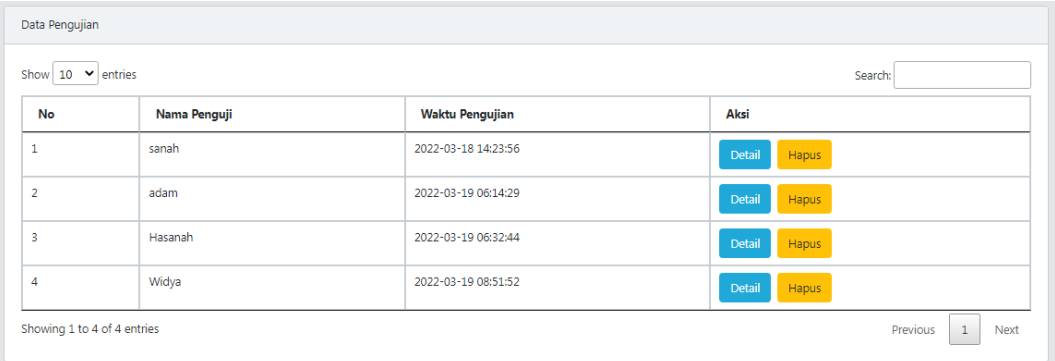

### j. Data pengujian sistem

### **Gambar 4.46** Data pengujian sistem

Pada gambar 4.46 dapat dilihat merupakan data responden pencari kos, berdasarkan nama responden dan waktu pencarion kos.

### **4.3.3 Penerapan**

Penerapan sistem pendukung keputusan ini akan diterapkan pada mahasiswa UINSU yang berlokasikan di Jl. Lap. Golf No.120, Kp. Tengah, Kec. Pancur Batu, Kabupaten Deli Serdang, Sumatera Utara 20353 yang mana sistem ini untuk mempermudah mahasiswa UINSU yang merantau untuk mencari tempat tinggal (kos-kosan).

**UNIVERSITAS ISLAM NEGERI SUMATERA UTARA MEDAN**